# Der Editor Vi(m): Einführung, Tipps und Tricks

### Version 1.41 — 02.01.2015

c 2001–2015 T. Birnthaler, OSTC GmbH

Die Informationen in diesem Skript wurden mit größter Sorgfalt erarbeitet. Dennoch können Fehler nicht vollständig ausgeschlossen werden. Der Autor übernimmt keine juristische Verantwortung oder irgendeine Haftung für eventuell verbliebene fehlerhafte Angaben und deren Folgen.

Alle Rechte vorbehalten einschließlich Vervielfältigung, Übersetzung, Mikroverfilmung sowie Einspeicherung und Verarbeitung in elektronischen Systemen.

Für Dokumente und Programme unter dem Copyright der OSTC GmbH gilt:

- Dürfen heruntergeladen und im privaten Bereich frei verwendet werden.
- Kommerzielle Nutzung bedarf der vorherigen Zustimmung durch die OSTC GmbH.
- Titelseite und Copyright-Hinweise darin dürfen nicht verändert werden.

Hinweise auf inhaltliche Fehler, Schreibfehler und unklare Formulierungen sowie Ergänzungen, Kommentare, Wünsche und Fragen können Sie gerne an den Autor richten:

> OSTC Open Source Training and Consulting GmbH Thomas Birnthaler E-Mail: [tb@ostc.de](mailto:tb@ostc.de) Web: [www.ostc.de](http://www.ostc.de)

# **Inhaltsverzeichnis**

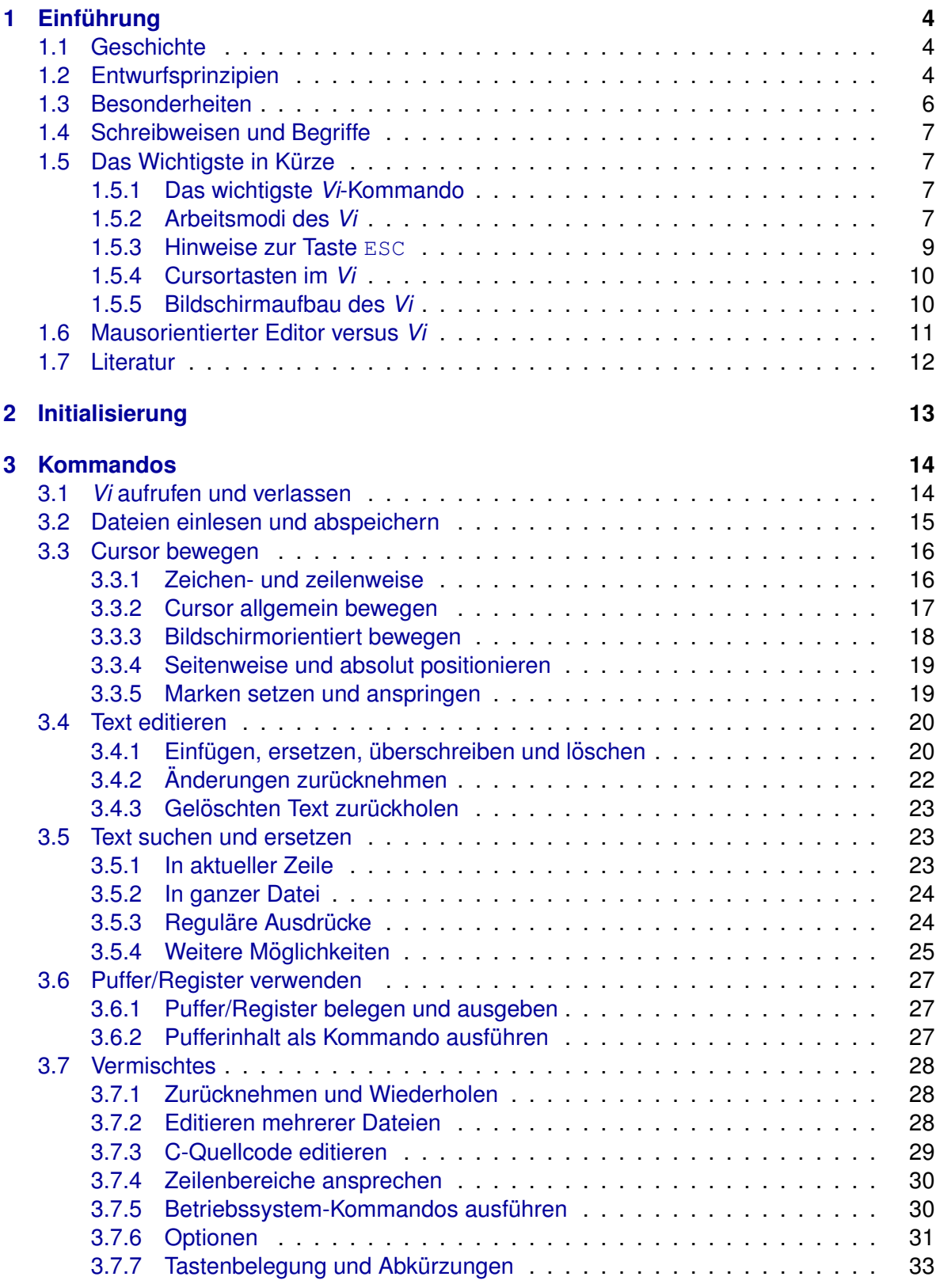

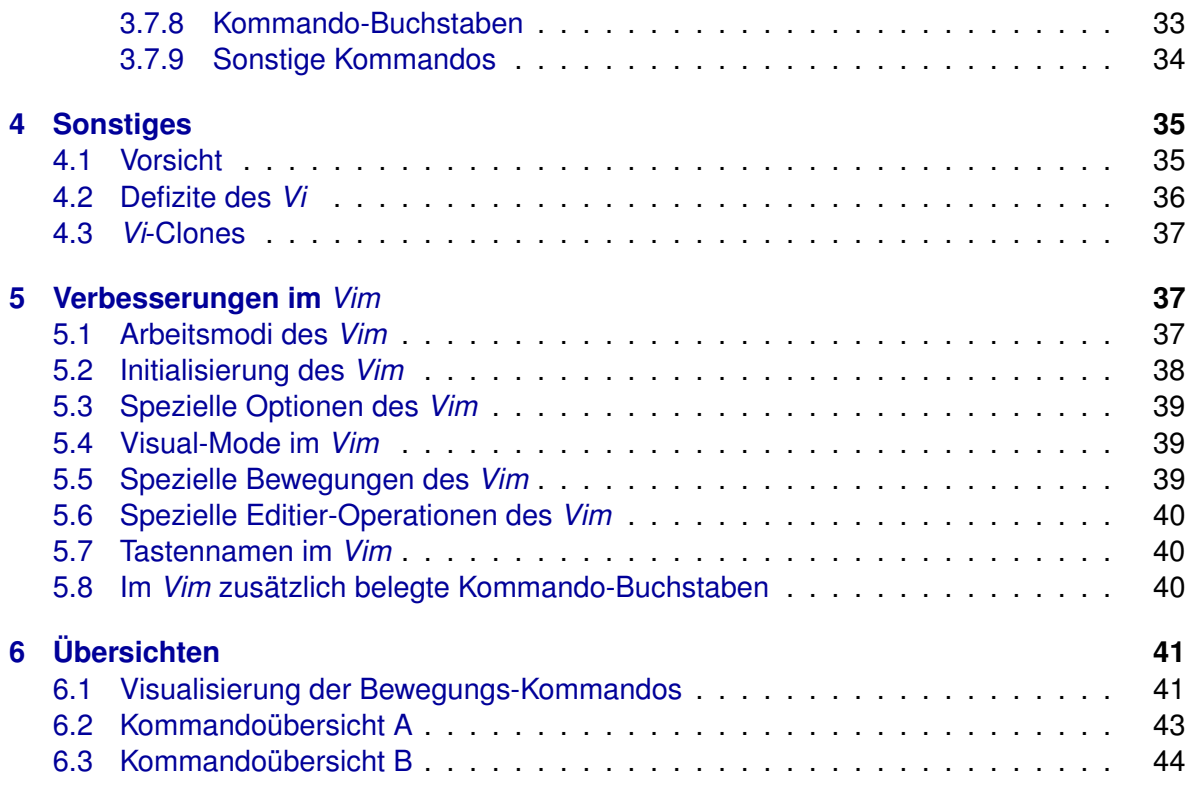

# <span id="page-3-0"></span>**1 Einführung**

# <span id="page-3-1"></span>**1.1 Geschichte**

Der *Vi* (*Visual Editor*) war der erste **bildschirmorientierte Editor** unter UNIX, vorher gab es nur zeilenorientierte Editoren wie *Ed* (*Editor*) oder *Ex* (*Extended Editor*) analog *Edlin* unter MS-DOS. Er wurde von **Bill Joy**, einem Studenten an der UCB (*University of California at* Berkeley) geschrieben (ehemaliger Miteigentümer der Firma SUN).

Der *Vi* ist hauptsachlich zum Erstellen von ¨ **ASCII-Texten** (z.B. Konfigurations-Dateien, *C*-Programmen, ...) gedacht, die von Textformatierern oder Compilern (*T<sub>F</sub>X, L<sup>AT</sup>FX, troff, nroff, . . .*) weiterverarbeitet werden.

Tatsächlich ist der Vi eine Erweiterung des Zeileneditors Ex (Editor eXtended), dieser wiederum ist eine Erweiterung des Zeileneditors *Ed* (*Editor*). Der Zeileneditor *Ex* ist immer noch hinter dem *Vi* verborgen, er kann während der Arbeit mit dem *Vi* jederzeit temporär für ein Kommando oder auch permanent aktiviert werden.

Eine moderne Variante des *Vi* ist der *Vim* (*Vi Improved*), den es auch in einer **grafischen Variante** *Gvim* (*Graphical Vim*) fur viele Betriebssysteme (sogar Windows!) gibt (siehe ¨ [www.vim.org](http://www.vim.org|)).

# <span id="page-3-2"></span>**1.2 Entwurfsprinzipien**

Zur Entstehungszeit des *Vi* gab es keine PCs oder Arbeitsplatzrechner, sondern die Kommunikation mit einem zentralen UNIX-Rechner erfolgte über **Terminals**, die über relativ langsame serielle Verbindungen mit ihm verbunden waren. Sie besaßen außerdem keine Funktionstasten, geschweige denn eine Maus und die typische Bildschirm-Auflösung war 80 Zeichen × 24/25 Zeilen. Der *Vi* wurde daher so entworfen, dass:

- Keine Funktionstasten benötigt, sondern die normalen Tasten gleichzeitig für die Text- und für die Kommando-Eingabe verwendet werden. Er ist daher für beliebige Terminals geeignet.
- Auch über **sehr langsame Verbindungen** (z.B. üblich waren damals 300 Baud = 30 Zeichen/s, d.h. 66 s  $\approx$  1 min für den kompletten Aufbau eines 80 $\times$ 25 Bildschirms) noch vernünftig bildschirmorientiert editiert werden kann.
- Eine **Vielzahl von Kommandos zum Bewegen** im Text vorhanden ist, d.h. mit wenigen Tastendrücken kann beliebig im Text navigiert werden.
- Die Editier-Kommandos mit den Bewegungs-Kommandos zur Auswahl des zu bearbeitenden Textes **kombiniert** werden können. D.h. mit wenigen Eingaben können beliebig große Textteile bearbeitet/ersetzt/gelöscht/gemerkt werden, *ohne sie vorher speziell zu markieren oder zu loschen und dabei mit dem Cursor herumzufahren ¨* .
- Er **modus-orientiert** ist, d.h. die gleichen Tasten dienen zur Eingabe von Text und zur Eingabe von Editor-Befehlen.

**Fast jeder Buchstabe** (ohne Shift, mit Shift, mit Strg) löst im Vi ein **Kommando** aus. Es ist daher vorteilhaft, das **10-Finger-System** zu beherrschen.

• Jederzeit der **zeilenorientierte Ex-Modus** temporär (oder auch permanent) zur Verfügung steht, mit dem sich z.B. Such- und Ersetzungsaufgaben über Reguläre Ausdrücke formulieren lassen.

Derart **langsame Verbindungen** gibt es kaum mehr, Terminals besitzen heute **Cursor-** und **Funktionstasten** und sind auch per **Maus** bedienbar. Trotzdem sind die damaligen Entwurfsprinzipien aus folgenden Gründen heute noch nützlich:

- Der *Vi* ist **ressourcen-schonend** programmiert (Speicher, Rechenzeit, Netzwerklast).
- Unter der Voraussetzung, dass man das 10-Finger-System beherrscht, können sämtliche Funktionen des Editors über die **normale Schreibmaschinen-Tastatur** erreicht werden, ohne die Finger von der Tastatur nehmen oder den Blick vom Bildschirm wenden zu müssen.
- Die Geschwindigkeit beim Erfassen und Bearbeiten von Texten ist gegenüber anderen (Funktionstasten-, Menü-, Maus-orientierten) Editoren deutlich höher (siehe Abschnitt [1.6](#page-10-0) auf Seite [11\)](#page-10-0), sofern man das Konzept der verschiedenen **Editor-Modi** verstanden und sich die (*wirklich gut gewahlten! ¨* ) Namen zu den Kommando-Buchstaben eingeprägt hat.

Durch die Vielzahl der Kommandos und ihre Kombinationsmöglichkeiten ist der Lernaufwand für den Vi etwas höher als für übliche Editoren, der Aufwand dafür **lohnt** sich aber.

Gründe dafür sind:

- Es lohnt sich, für die am häufigsten durchgeführte Tätigkeit "Textbearbeitung" ein er ein den, ich die din nadiigeten dareitgeten te Tatigiteit "Fexteedieerteng eine komplexes, aber leistungsfähiges Werkzeug zu beherrschen, da der Lernaufwand gegenüber der Zeitersparnis bei ständiger Verwendung vernachlässigbar ist.
- Der *Vi* ist (neben dem (X)Emacs) immer noch **der Standard-Editor** unter UNIX/Linux, d.h. er ist auf wirklich *jedem* UNIX/Linux-System zu finden.
- *Vi*-Kommandos werden in vielen Programmen (z.B. bash, ksh, more, less, . . . ) sowie Spielen (z.B. nethack, rogue, . . . ) zur Steuerung verwendet.
- Der *Vi* wird standardmäßig von vielen UNIX/Linux-Kommandos (crontab, ksh, more, visudo, . . . ) automatisch aufgerufen, wenn sie Text bearbeiten lassen wollen (per Umgebungs-Variablen EDITOR / VISUAL änderbar).
- Mit dem Vi können auch sehr große Dateien (100 MByte) noch effektiv bearbeitet werden.

Es gibt **keinerlei Zwang**, den *Vi* zu benutzen! Nehmen Sie bitte den Editor, der Ihnen am besten liegt.

Eine **Einarbeitung** in den *Vi* lohnt sich vor allem für:

- Heterogene UNIX/Linux-Umgebungen
- Remote-Administration von UNIX/Linux-Systemen
- UNIX/Linux-Systemadministratoren
- Programmierer unter UNIX/Linux
- Bedienung von "UNIX/Linux-Rettungssystemen" (Notboot)
- Bedienung stark "abgespeckter" UNIX/Linux-Spezialsysteme (z.B. Router)

## <span id="page-5-0"></span>**1.3 Besonderheiten**

• Der *Vi* ist ein **modus-orientierter Editor**, der *ausschließlich* uber die normale Schreib- ¨ maschinen-Tastatur bedient wird, d.h. je nach dem aktuell aktiven Modus haben die (Buchstaben-)Tasten eine andere Bedeutung.

> **Gutes Verständnis** für diese Modi und Bewußtsein für die Übergänge zwischen ihnen sind zur Beherrschung des *Vi* unabdingbar.

• Fast jeder Vi-Kommando-Buchstabe steht für den Anfangsbuchstaben eines eng**lischen Begriffs**, der seine Bedeutung beschreibt (im folgenden immer in der Form [NAME] angegeben). Diese systematische **mnemotechnische Art** der Abkurzung er- ¨ leichtert das Einprägen der Kommandos ungemein.

**Abweichungen** von dieser Regel gibt es nur sehr wenige und dann auch nur aus **er**gonomischen Gründen, z.B. bewegen die Tasten hikl den Cursor nach links/unten/ oben/rechts (hinter ihnen steht aber kein sinnvoller englischer Begriff) oder aus **sonstigen Zwängen** (keine Taste mit passendem Buchstaben mehr frei).

• Der *Vi* **unterscheidet Groß-/Kleinschreibung** (wie UNIX/Linux), daher kann der gleiche Kommando-Buchstabe einmal groß- und einmal kleingeschrieben völlig unterschiedliche Auswirkungen haben. In vielen Fällen sind diese Unterschiede zwar gering, aber doch wichtig (es lohnt sich, beide Versionen zu unterscheiden und ihre unterschiedliche Wirkung zu kennen — und es lohnt sich vor allem, die CAPS LOCK- oder Umstelltaste *nicht* zu arretieren ;-).

> **CAPS-LOCK im** *Vi* **ist Unsinn**, da die klein- und die großgeschriebenen Kommandobuchstaben völlig unterschiedliche Wirkung haben.

# <span id="page-6-0"></span>**1.4 Schreibweisen und Begriffe**

In diesem Skript werden folgende Schreibweisen und Begriffe verwendet:

- [C=NAME] bezeichnet ein *Vi*-Kommando C oder ein gleichwertiges *Vi*-Ersatz-Kommando C sowie seinen englischen Namen NAME.
- [NAME] bezeichnet den englischen Begriff zu einem Kommando.
- $\bullet$  <Strg-V> steht für die Steuerung/Control-Taste + V [verbose].
- ESC steht für die **Escape-Taste**.
- TAB oder -> stehen für die **Tabulator-Taste**.
- CR steht für die **Return-Taste**.
- BS steht für die **Backspace-Taste**.
- SPACE oder stehen für ein Leerzeichen.
- **Whitespace** (Leerraum) umfasst die Zeichen SPACE, TAB und CR.

## <span id="page-6-1"></span>**1.5 Das Wichtigste in Kürze**

### <span id="page-6-2"></span>**1.5.1 Das wichtigste** *Vi***-Kommando**

Auch wenn man gar nichts vom *Vi* weiß, so sollte man zumindest wissen, wie man ihn — ohne Änderungen an einer Datei vorzunehmen — sicher wieder verlassen kann. Notwendig sind dazu die folgenden 5 Tastendrücke:

<ESC> : q ! CR

Im Einzelfall können natürlich auch weniger Tastendrücke nötig sein (minimal 3), aber diese Folge von 5 Tasten verlässt den Vi ganz sicher, egal in welchem Modus er sich gerade befindet.

**Erklärung**: ESC schaltet in den Command-Modus (kann wegfallen, wenn man sich schon darin befindet), : schaltet in den Ex-Modus (notwendig),  $q =$ quit verlässt den Editor (notwendig), !=force erzwingt das Verlassen (auch wenn Änderungen an der Datei stattgefunden haben, kann wegfallen) und CR führt den Befehl schließlich aus.

### <span id="page-6-3"></span>**1.5.2 Arbeitsmodi des** *Vi*

Der *Vi* kennt folgende Arbeitsmodi (der *Vim* kennt noch mehr, siehe Seite [37\)](#page-36-2), direkt nach dem Aufruf des *Vi* befindet man sich im **Command-Modus**. Zwischen den beiden (Haupt)Modi **Command** und **Edit** wechselt man wahrend der Textbearbeitung ¨ **dauernd hin und her**.

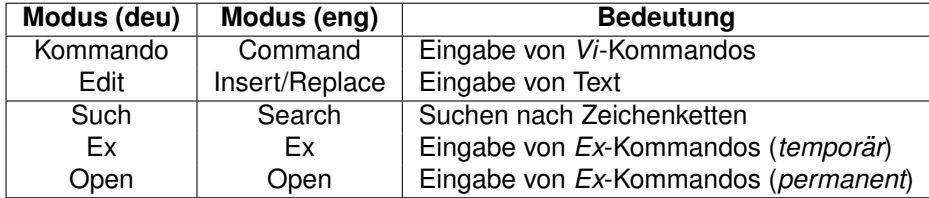

Die folgende Grafik beschreibt die **Übergänge** zwischen diesen Vi-Arbeitsmodi. Durch Eingabe der bei den Ubergangspfeilen stehenden Kommandozeichen wechselt man zwischen ¨ diesen Modi hin- und her. **Bei allen anderen Kommandos bleibt der** *Vi* **im Command-Modus** (in Abschnitt [5.1](#page-36-2) auf Seite [37](#page-36-2) befindet sich eine erweiterte Grafik für den Vim).

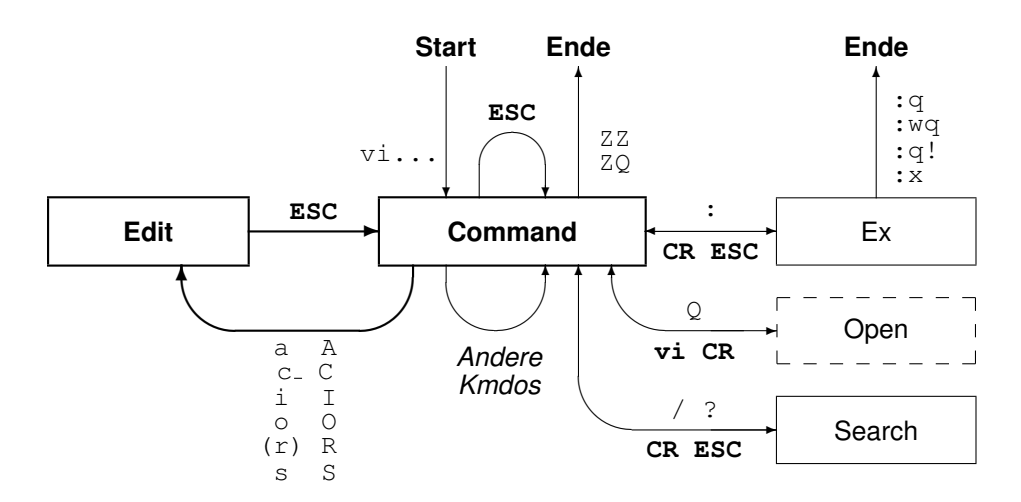

- Der Command-Modus löst durch Betätigen einer Taste Vi-Befehle aus. In diesem *Modus befindet man sich die meiste Zeit*, durch ESC oder mit dem Abschluss bzw. Abbruch eines Kommandos kehrt man sofort wieder in diesen Modus zurück.
- Der **Edit-Modus** umfasst Einfügen, Überschreiben und Ersetzen von Text. Nur in die*sem Modus kann also Text bearbeitet werden!*
	- **EX Kommando** c\_ [Change] benötigt die Angabe eines Bewegungs-Kommandos zur Festlegung des **Textbereichs**, auf den es sich beziehen soll; daher der Unterstrich (siehe Abschnitt [3.4](#page-19-0) auf Seite [20\)](#page-19-0).
	- . **Kommando** r [Replace] ist geklammert, da es nicht mit ESC zu beenden ist, sondern nach der Eingabe *eines* Zeichens **automatisch** in den Command-Modus zurückkehrt (Grund für diese Abweichung von der Regel ist, dass dieses Kommando häufig benutzt wird).
- Der **Ex-Modus** umfasst Lesen, Speichern und Verlassen des Vi; sowie viele weitere Befehle, für die keine freien Tasten mehr verfügbar waren, die aber auch seltener benötigt werden.
- Der Search-Modus erlaubt die Suche vorwärts und rückwärts im Text per Regulären Ausdrücken. Er wird oft auch zum schnellen Bewegen im Text eingesetzt.
- Der **Open-Modus** (auch *permanenter Ex-Modus*) erlaubt die Eingabe mehrerer Ex-Kommandos hintereinander ohne ständig die Taste : zu betätigen. Er ist gestrichelt dargestellt, da er nicht benötigt wird, allerdings leicht versehentlich mit dem Kommando Q [Quit] eingeschalten werden kann. Man sollte daher zumindest wissen, dass er mit dem Kommando vi CR wieder auszuschalten ist (*genau so zu tippen!*).
- Als zusätzliche Hilfe in diesem **Modus-Dschungel** kann man sich mit dem Kommando

```
:set showmode
```
in der **untersten Bildschirmzeile** anzeigen lassen, ob man sich im Edit-Modus zur Texteingabe oder in einem der anderen Modi befindet. Es erscheint dann nach der Eingabe eines der Kommandos a A c C i I o O r R s S eine der folgenden **Meldungen**:

```
Append Mode
Change Mode
Insert Mode
Open Mode
Replace 1 Character
Replace Mode
```
• Folgende Modi sind ebenfalls in der **untersten Bildschirmzeile** zu erkennen:

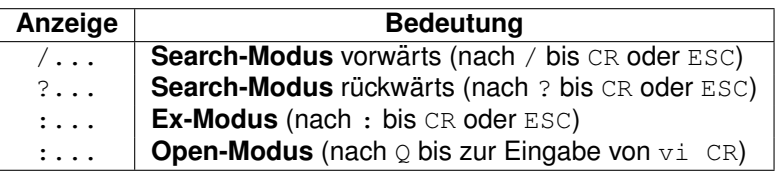

• Der **Command-Modus** ist (leider!) nur daran zu erkennen, dass sich weder in der untersten Bildschirmzeile einer der obigen Texte befindet, noch der Cursor in der untersten Bildschirmzeile nach dem Zeichen / ? : steht.

Die **Rückkehr zum Command-Modus** ist durch folgende Befehle möglich:

- Die Kommandos a A c C i I R s S sind durch ESC **abzuschließen** (r nicht!), die Suchbefehle / und ? sowie das *Ex*-Kommandos :... sind durch CR **abzuschließen** (alle anderen Kommandos nicht).
- Der Edit-Modus, der Search-Modus und der Ex-Modus können durch ESC abgebro**chen** werden (*der Open-Modus nur durch* vi CR).

# <span id="page-8-0"></span>**1.5.3 Hinweise zur Taste ESC**

Die ESC-Taste wird im *Vi* sehr häufig benötigt. Früher lag diese Taste auf den Tastaturen links unten, dort wo heute die Strg-Taste liegt. Sie war daher sehr leicht erreichbar und wurde aus ergonomischen Gründen ausgewählt. Heute liegt sie (leider) links oben (auf SIEMENS-Tastaturen extrem weit!) und ist nicht mehr so gut erreichbar. Aber man gewöhnt sich daran und merkt irgendwann gar nicht mehr, dass man sie relativ oft drücken muss.

- Als Alternative wäre auch möglich, die (im Vi sowieso unsinnige) CAPS-LOCK-Taste (oder noch besser eine der beiden Windows-Tasten ;-) mit ESC zu belegen. Diese Tasten sind auf jeder Tastatur leicht erreichbar.
- Die ESC-Taste sollte immer als "Abschluss" einer Editier-Operation gedrückt werden,<br>
nicht els ihr. Anfane" nicht als ihr "Anfang".

Vor jeder Kommandoeingabe ESC zu drücken, um den Vi sicher in den **Command-Modus** zu bringen, funktioniert zwar, ist aber umständlich und meist völlig unnötig.

- Behält man statt dessen den aktuell gültigen Modus im Kopf und führt nur die nötigen ESC-Betätigungen durch, kann der Vi viel flüssiger bedient werden.
- Mit : set noerrorbells kann das (gerade anfangs lästige) Piepsen beim überflüssigen Betätigen von ESC abgeschalten werden (:-).

## <span id="page-9-0"></span>**1.5.4 Cursortasten im** *Vi*

Auch wenn inzwischen meist die **Cursortasten** im *Vi* funktionieren, sollte man in der Lernund Übungsphase nur die Vi-Kommandotasten (z.B. hjkl) zur Cursorbewegung verwenden.

> Man wird *nie* den **Übergang zwischen den Vi-Modi** verinnerlichen und immer mit einer gewissen **Unsicherheit** im *Vi* agieren, falls man von Beginn an die Cursortasten benutzt (später ist das kein Problem)!

Daher am besten in den ersten 1–2 Übungsstunden die Cursortasten mit einem Stück **Papier zudecken**. Außerdem sind die Undo- (u U), Redo- (Strg-R) und die Repeat-**Funktionen** (. , ; n N) bei Einsatz der Cursortasten nicht mehr sinnvoll einsetzbar, da sie sich auf genau das letzte Kommando beziehen.

**Nach der Einarbeitung** kann man die Cursortasten zwar verwenden, wird es wohl aber nicht mehr wollen, da die Bedienung über die Buchstaben schneller geht und man auf die praktische Undo- und Repeat-Funktionen nicht verzichten will, wenn man sie erst einmal schätzen gelernt hat.

# <span id="page-9-1"></span>**1.5.5 Bildschirmaufbau des** *Vi*

Als terminalorientierter Editor ist die Bildschirmdarstellung des *Vi* sehr spartanisch. Nur die unterste Zeile wird für Statusmeldungen und sonstige Informationen verwendet, der Rest des Bildschirms dient der Textdarstellung:

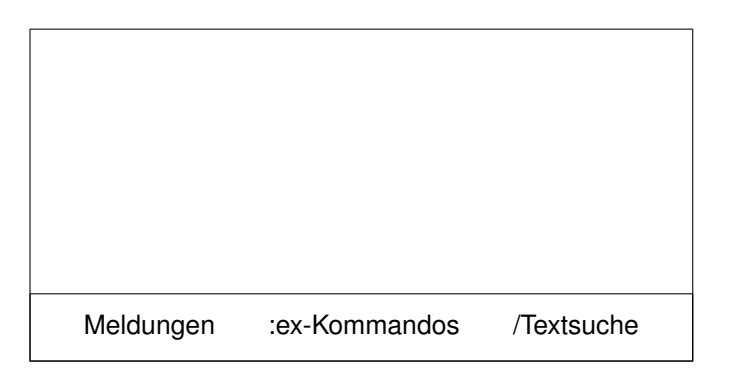

In der **Statuszeile** erscheinen Warnungen und Fehlermeldungen und weitere Informationen wie der gerade aktive Modus oder die Zeile/Spalte der aktuellen Cursorposition. Weiterhin springt der Cursor bei Eingabe von : für Ex-Kommandos und bei Eingabe von / bzw. ? für die **Textsuche** in diese Zeile.

Ist eine Datei kurzer als der Bildschirm oder wird das Dateiende erreicht, erscheinen in der ¨ **1. Bildschirmspalte** ˜-Zeichen, um darauf hinzuweisen. Eine **leere Datei** wird also durch eine Reihe von ˜-Zeichen in der 1. Spalte dargestellt.

## <span id="page-10-0"></span>**1.6 Mausorientierter Editor versus** *Vi*

Dieser Abschnitt ist einer Mail aus dem Internet entnommen und ins Deutsche übersetzt worden. Text aus Vorgängermails ist mit > bzw. aus VorVorgängermails mit >> gekennzeichnet. Man kann die Mail als ziemlich **" religiose" Diskussion ¨** betrachten, d.h. sie beruht eher auf dem Glauben als auf Fakten, eine endgultige Wahrheit gibt es einfach nicht. Trotzdem macht ¨ sie zumindest eines deutlich: *Ein mausbasierter Editor ist nicht zwangsläufig am besten für jede Aufgabe geeignet.*

Von Chris Torek In Artikel . . . schreibt John Brunner:

>> Ich bin mit dem "*Vi*" unter UNIX deutlich produktiver als mit irgendeinem<br>>> der mausbasierten Editeren, denen ich auf dem Mae begegnet bin >> der mausbasierten Editoren, denen ich auf dem Mac begegnet bin.

In Artikel . . . antwortet Pierce Wetter:

- > [Brüllendes Lachen]
- > Wenn ich meine Erfahrungen betrachte ... ist das die lächerlichste Behauptung,
- $>$  die ich jemals gehört habe. Beim Programmieren ist meine häufigste Tätigkeit,
- > in der Datei herumzuspringen. Du kannst mir nicht weismachen, dass
- > das Zeigen und Klicken mit der Maus nicht bedeutend schneller geht, als auf
- $>$  diese verdammten Cursortasten einzuhämmern.

Doch ich kann und es ist auch tatsächlich so — zumindest für mich. Wenn das für dich nicht gilt, okay. (Um ein bißchen konkreter zu werden, ich "hämmere nicht auf diesen ver-<br>demmten Cureertesten berum". Wenn ich z.B. von der Bildechirmmitte drei Zeilen nach dammten Cursortasten herum". Wenn ich z.B. von der Bildschirmmitte drei Zeilen nach unten an das Ende des siebten Wortes springen will, dann kann ich Mjjj7E eintippen. Ich persönlich brauche dazu etwa eine halbe Sekunde. Wenn ich einen Mac verwende,

brauche ich zum Finden der Maus, zum Zeigen, Klicken und wieder zur Tastatur zuruck- ¨ gehen etwa 4 Sekunden).

- > Es ist richtig, dass du direkt zu einer Zeile mit einer bestimmten Nummer
- > springen kannst, aber du kannst nicht einfach 5 Zeilen nach oben und 20
- > Zeichen nach rechts springen.

5k20l erledigt das in weniger als einer Sekunde. Die einzige Schwierigkeit liegt darin, dass das visuelle Erscheinungsbild in einige zu tippende Zeichen übersetzt werden muss. Das kann man aber lernen, genauso wie man die Bedienung mit einer Maus erlernen muss.

> Mit einem mausbasierten Editor ist es viel einfacher, Cut & Paste zu

> verwenden (wenn du von mir geschriebenen Code betrachtest, wirst du verstehen,

- > warum ich das mag wenn ich z.B. eine for-next-Schleife brauche, kopiere ich
- > sie mir einfach aus dem Code).

Das hängt ganz davon ab. Ich verwende die Maus auf dem Mac tatsächlich ab und zu für derartige Dinge, und zwar dann, wenn ich der Meinung bin, damit geht es schneller oder einfacher.

> Du muss jedesmal deine Hande von der Grundlinie der Tastatur nehmen, wenn ¨

 $>$  du die ESC-Taste oder irgend eine andere  $str\sigma$ -Taste betätigen willst.

Eben nicht. Ich muss sie *genau dann* von der Tastatur wegnehmen, wenn ich die Maus verwenden will.

- > Die Maus ist auf keinen Fall schlechter (außer deine Tippgeschwindigkeit ist
- $>$  unendlich groß).
- > Eine Kleinigkeit möchte ich noch anmerken, ich verwende einen Trackball statt
- > einer Maus . . .

Ich möchte eigentlich eine Tastatur, eine Maus, einen Trackball, einen Lichtstift, ein Eingabetablett, einen Augenverfolger, Stimmeingabe und ich möchte von diesen Eingabegeräten jeweils das gerade sinnvolle verwenden. Tatsächlich ist der einzig vernünftige Ansatz, unabhängig vom konkreten Eingabegerät zu programmieren und die Verbindung zu jedem dieser Geräte zu erlauben.

 $>$  Nix für ungut.

Kein Problem.

### <span id="page-11-0"></span>**1.7 Literatur**

• Steve Oualline, *Vi IMproved — Vim*, New Riders.

Umfassende und gut verständliche Beschreibung des *Vi*. Enthält jedes Thema zweimal: 1. als Einführung und 2. als Referenz.

• Kim Schulz, *Hacking Vim*, Packt Publishing.

Ein Kochbuch um aus den neuen Eigenschaften des *Vim* das meiste herauszuholen.

• Reinhard Wobst, *vim GE-PACKT*, 2. Auflage, mitp.

Sehr gut geeignet, um als alter "*Vi*-Hase" endlich die vielen Erweiterungen des *Vim*<br>kennen zu lernen kennen zu lernen.

• Linda Lamb, Arnold Robbins, *Learning the Vi Editor* oder *Textbearbeitung mit dem Vi-Editor*, O'Reilly & Associates.

Die "Bibel" zum *Vi*. Enthält eine kompakte Beschreibung des Editors und viele Beispie-<br>Is für seine Anwendung, In der nauesten Auflage eind auch die Vi Clanee *Elvis*, Alvi le für seine Anwendung. In der neuesten Auflage sind auch die Vi-Clones *Elvis*, Nvi, *Vile* und *Vim* berücksichtigt.

• Hewlett Packard Company, *The Ultimate Guide to the Vi and Ex Text Editors*, Benjamin/Cummings.

Eine gründliche Einführung in die Bedienung des Vi.

• Arnold Robbins, *Vi Editor Pocket Reference*, O'Reilly & Associates.

Eine tabellarische Kurzübersicht über die Kommandos des Vi. In der neuesten Auflage sind auch einige *Vi-Clones* berücksichtigt.

• Arnold Robbins, *vi kurz&gut*, O'Reilly.

Übersichtliche Darstellung der Befehle des Vi/Vim (und einiger Clones).

# <span id="page-12-0"></span>**2 Initialisierung**

Die Initialisierung des *Vi* findet in folgender **Reihenfolge** statt (zum *Vim* siehe Abschnitt [5.2](#page-37-0) auf Seite [38\)](#page-37-0):

- 1. Beim Aufruf liest der *Vi* die in der **Umgebungs-Variablen** EXINIT definierten *Ex*-Kommandos ein und führt sie aus. Per so,  $file$  [so=source] kann hier z.B. auch eine Datei file mit Kommandos eingelesen werden.
- 2. Ist im **Heimat-Verzeichnis** des angemeldeten Benutzers eine Datei namens .exrc (*ex ressource*) vorhanden, so wird sie beim Start des *Vi* eingelesen und die *Ex*-Kommandos darin ausgeführt.
- 3. Ist im **aktuellen Verzeichnis** eine Datei namens .exrc (ex.rc unter MS-DOS) vorhanden *und* die *Vi*-Option exrc (*read local ex ressource file*) aktiviert, so wird diese ebenfalls beim Start eingelesen und die Ex-Kommandos darin ausgeführt.

Der : vor den *Ex*-Kommandos ist in Initialisierungsdateien wegzulassen; **Kommentare** werden durch ein vorangestelltes " gekennzeichnet (*nicht* #*!*). Jede Initialisierungsdatei sollte mindestens folgende 4 Kommandos enthalten:

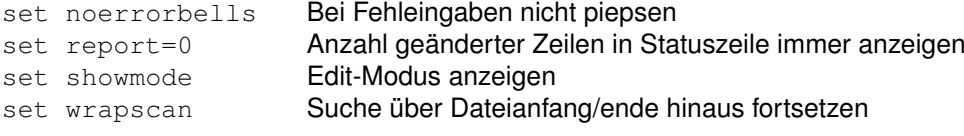

Für Text-Erstellung sollte sie zusätzlich enthalten:

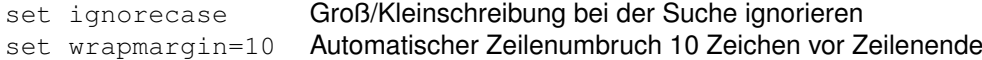

Für Programmerstellung sollte sie zusätzlich enthalten:

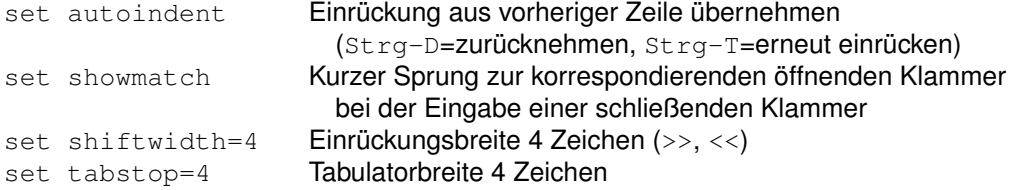

Beim *Vim* sollte sie zusätzlich enthalten:

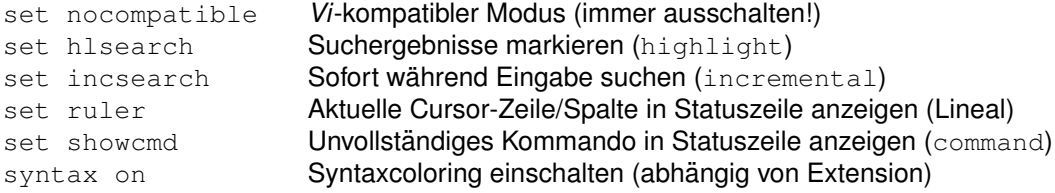

Optional kann die Initialisierungsdatei noch enthalten:

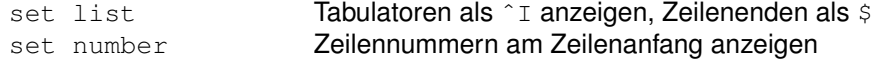

# <span id="page-13-0"></span>**3 Kommandos**

In diesem Abschnitt werden viele (aber bei weitem nicht alle!) Kommandos des *Vi* in folgende Gruppen zusammengefasst vorgestellt und Beispiele dazu angegeben:

- *Vi* aufrufen und verlassen
- Dateien einlesen und abspeichern
- Cursor bewegen
- Text editieren
- Text suchen und ersetzen
- Puffer verwenden
- Vermischtes

### <span id="page-13-1"></span>**3.1** *Vi* **aufrufen und verlassen**

• Aufrufen

Der *Vi* kann mit keinem, einem oder mehreren Dateinamen als Argument aufgerufen werden. Wird kein Dateiname FILE angegeben, so muss dieser beim Abspeichern

des Datei (hinter dem Kommando :w [Write]) angegeben werden. Ansonsten wird die erste angegebene Datei eingelesen (falls sie existiert) und zum Editieren angeboten (für Hinweise zum Editieren von mehr als einer Datei gleichzeitig siehe Abschnitt [3.7.2](#page-27-2) auf Seite [28\)](#page-27-2):

```
vi [OPTION...] [FILE...]
```
Die wichtigsten Kommandozeilen-Optionen OPTION sind:

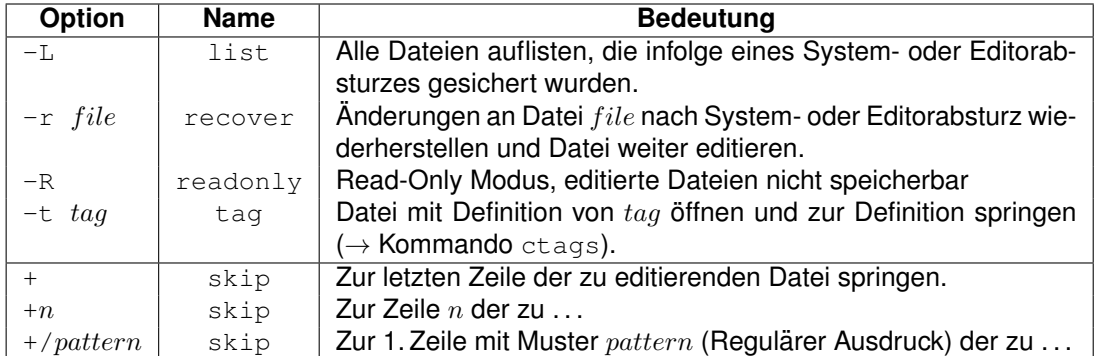

- Häufig existiert auch ein Link namens view, mit dem der *Vi* direkt im **Read-Only-Modus** startet und ein Link namens ex, mit dem der *Vi* im **Open-Modus** (permanenter Ex-Modus) startet.
- Verlassen [w=write, q=quit, x=exit]
	- :wq *Vi* mit Abspeichern verlassen
	- : x *Vi* mit Abspeichern verlassen (speichert nur, wenn Text geändert wurde)
	- zz **Vi** mit Abspeichern verlassen (keine Abkürzung, letzter Bst. im Alphabet)
	- : q *Vi* ohne Abspeichern verlassen (nur möglich, falls Datei nicht geändert)
	- :q! *Vi* ohne Abspeichern verlassen (trotz Anderung an Datei) ¨
	- ZQ *Vi* ohne Abspeichern verlassen (trotz Anderung an Datei) ¨

### <span id="page-14-0"></span>**3.2 Dateien einlesen und abspeichern**

• Einlesen [r=read]

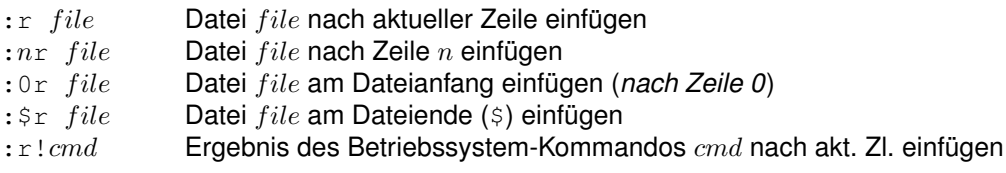

• Abspeichern [w=write]

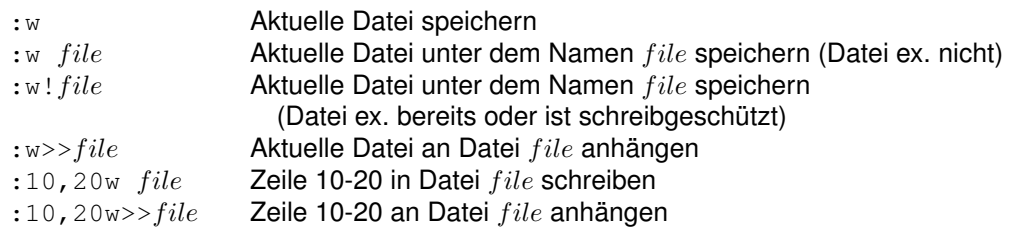

# <span id="page-15-0"></span>**3.3 Cursor bewegen**

Alle Bewegungs-Kommandos *konnen davor ¨* mit einem **Wiederholungsfaktor** versehen werden, sie wiederholen dann die Bewegung entsprechend oft. Sie sind nur im Command-Modus verwendbar (also vorher mit ESC dorthin wechseln). Die Kommandos  $c \, d \, y \, \langle \, \rangle$ ! *müssen danach* mit einem **Bewegungs-Kommando** zur Auswahl des zu bearbeitenden Textteils versehen werden.

### <span id="page-15-1"></span>**3.3.1 Zeichen- und zeilenweise**

Die Finger der rechten Hand liegen direkt auf den Tasten (h) jkl zur Cursorbewegung. Diese vier Tasten stellen ausnahmsweise keine mnemotechnische Abkürzung dar, sondern sind aufgrund ihrer schnellen Erreichbarkeit für die Cursorbewegung ausgewählt worden. Sie lassen sich aber über folgende **Eselsbrücke** leicht merken:

- h liegt *links*
- *j* zeigt nach *unten* (hat eine Unterlänge)
- k zeigt nach *oben* (hat eine Oberlänge)
- 1 liegt *rechts* (hat nichts mit left zu tun!)

Auch wenn **Cursortasten** vorhanden sind, bitte daran gewöhnen, nur die Tasten hikl zu verwenden (ihre Bedienung geht einfach schneller).

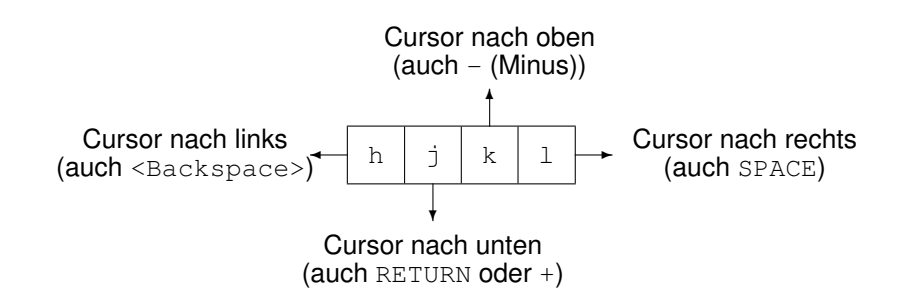

**Hinweis:** Bewegt man sich um mehr als ein paar Zeichen oder Zeilen, so gibt es eine **Vielzahl wesentlich effektiverer Möglichkeiten**, das Ziel anzusteuern, als den Cursor um eine Spalte oder Zeile zu bewegen.

> Den Cursor mit Cursortasten "rumschubsen" machen nur *Vi-*Novizen.<br>Vi Experten enringen" in großen Einheiten haus ner Texteuche. Vi-Experten "springen" in großen Einheiten bzw. per Textsuche.

> > c 2001–2015 T. Birnthaler, OSTC GmbH

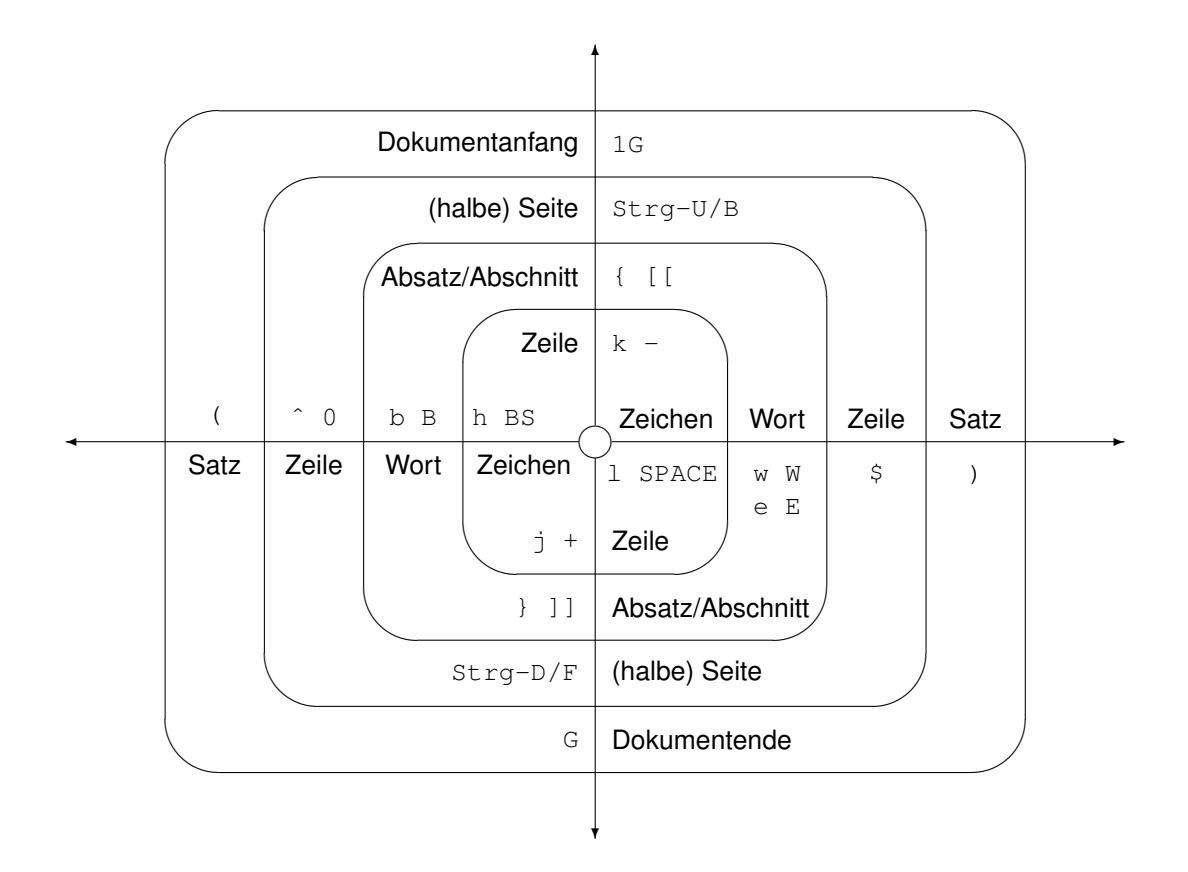

**Tipp**: Kommandos zum Bewegen des Cursors (oder auch beliebige andere Kommandos) können per : map auf vorhandene Cursor- oder Funktionstasten gelegt werden. Meist sind in der .exrc-Datei bereits entsprechende Vorbelegungen eingetragen.

### <span id="page-16-0"></span>**3.3.2 Cursor allgemein bewegen**

- Zeichenweise (Zeilenanfang/ende wird *nicht* übersprungen)
	- h Ein Zeichen nach links (bis Zeilenanfang)
	- BS Ein Zeichen nach links (bis Zeilenanfang)
	- l Ein Zeichen nach rechts (bis Zeilenende)
	- SPACE Ein Zeichen nach rechts (bis Zeilenende)
- In einer Zeile

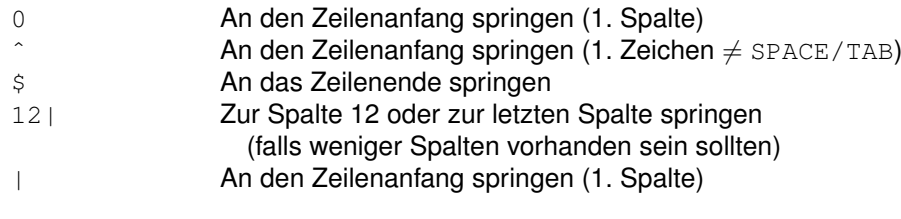

- Wortweise [w=word, e=endword, b=backword]
	- w Zum Anfang des nächsten Wortes springen
	- W Zum Anfang des nächsten WORTES springen
	- e Zum Ende des aktuellen Wortes springen

c 2001–2015 T. Birnthaler, OSTC GmbH

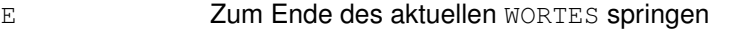

- b Zum Anfang des vorherigen Wortes zurückspringen
- B Zum Anfang des vorherigen WORTES zurückspringen
- 3w Zum Anfang des über-über-nächsten Wortes springen
- $\triangleright$  Ein Wort ist eine Folge von Zeichen (Buchstaben und Ziffern) ohne Whitespaces, Satzzeichen (.,;:!?) oder Sonderzeichen darin.
- . Ein **WORT** ist eine Folge von beliebigen Zeichen *ohne Whitespaces* darin (beim wortweisen Springen werden Zeilenanfang und -ende übersprungen).
- Zeilenweise [n=next, p=previous]

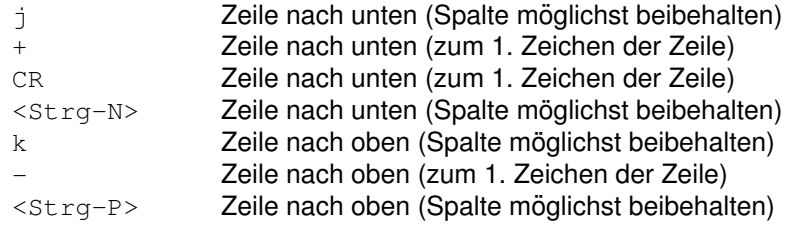

#### • Satz-, Absatz- und Abschnittsweise

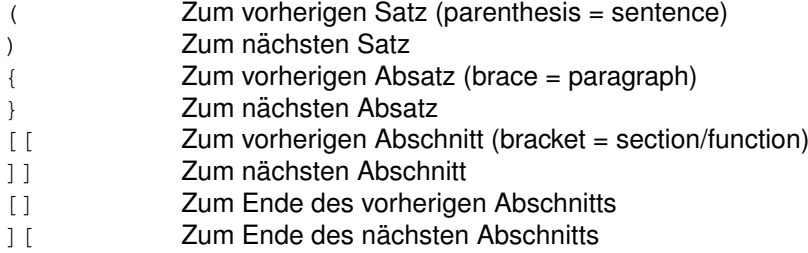

- . Ein **Satz** endet mit einem der **Satzzeichen** . ! ?, wenn auf dieses mindestens 2 Leerzeichen folgen oder wenn es am Zeilenende steht (im Vim genügt 1 Leerzeichen).
- . Ein **Absatz** endet mit einer **Leerzeile oder einem** *Troff***-Absatz-Makro** .IP .LP. . . am Zeilenanfang (durch die Option section festgelegt, *Troff* ist ein UNIX-Programm zur Textformatierung analog  $\cancel{P}T\cancel{F}X$ ).
- **⊳ Ein Abschnitt** endet bei einer öffnenden geschweiften Klammer, wenn diese am Zeilenanfang steht (typisch für C/C++-Funktion/Struktur/Klasse) oder einem *Troff-Abschnitt-Makro .NH .SH...* am Zeilenanfang (durch die Option paragraph festgelegt).
- Zur korrespondierenden Klammer ( $\begin{bmatrix} \{ & < > \end{bmatrix}$ ) springen (sehr nützlich für Programmierer!).

% Zur korrespondierenden Klammer springen

#### <span id="page-17-0"></span>**3.3.3 Bildschirmorientiert bewegen**

• Zeilenweise [e=expose next line, y=yield previous line]

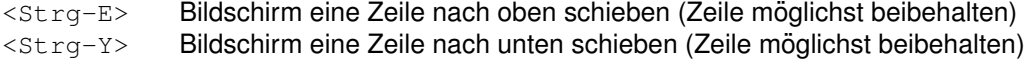

• Auf dem Bildschirm [H=Home, M=Middle, L=Last]

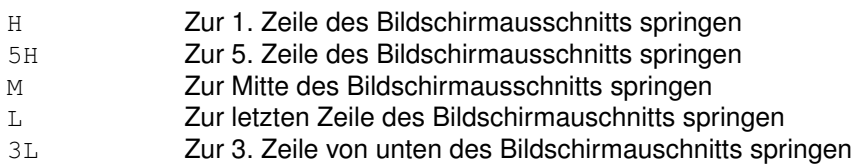

• Bildschirm verschieben  $[z = zone]$ 

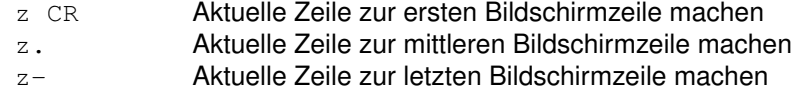

#### <span id="page-18-0"></span>**3.3.4 Seitenweise und absolut positionieren**

• Seitenweise [F=Forward, B=Backward, D=Down, U=Up]

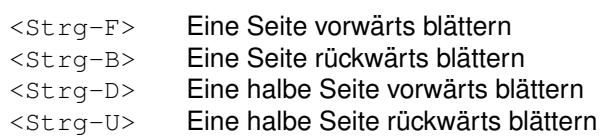

• Zeilen direkt anspringen  $[G=Go]$ 

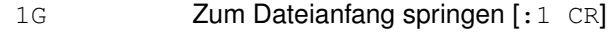

- $nG$  **Zu Zeile** n springen [:  $n \text{ CR}$ ]
- G **Zum Dateiende springen [:** \$ CR]
- G\$ Zum letzten Zeichen der Datei springen

#### <span id="page-18-1"></span>**3.3.5 Marken setzen und anspringen**

Es gibt 26 **Marken** a-z, sie bleiben beim Dateiwechsel *nicht* erhalten, ebenso nicht beim Verlassen des *Vi* (beim *Vim* schon!).

- ma Aktuelle Zeile und Cursorposition mit Marke 'a markieren
- 'b Zum Anfang der Zeile mit Marke 'b springen (' = Quote)
- $\gamma$ <sup>z</sup> Zum markierten Zeichen in Zeile mit Marke 'z springen ( $\gamma$  = Backquote)
- '' Zur Zeile vor dem letzten / ? G oder ''-Kommando springen (*hin und her*)
- '' Zum Zeichen vor dem letzten / ? G oder ''-Kommando springen (*hin und her*)

Bitte die Zeichen ' (nach links geneigter "Backquote") und ' (senkrecht<br>baut geeb rechte geneigter Quote") unterscheiden! bzw. nach rechts geneigter "Quote") unterscheiden!<br>**Die steht** 

Marken können im **Command-Modus** anstelle eines Bewegungs-Kommandos verwendet werden [m=mark].

c 2001–2015 T. Birnthaler, OSTC GmbH

d'a Bis einschließlich Zeile mit Marke 'a löschen

c'b Bis einschließlich Zeile mit Marke 'b ändern

y'c Bis einschließlich Zeile mit Marke 'c merken

Im Ex-Modus sind Marken als Zeilenadressen für Kommandos zum Suchen, Ersetzen, Verschieben, Löschen, ... verwendbar [!=execute, !=force]:

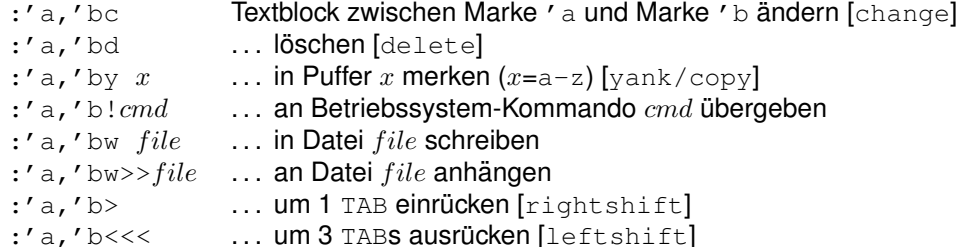

Alle Marken  $'$  a- $'$  z mit ihren Positionen (Zeile + Spalte + Datei) auflisten:

:marks

### <span id="page-19-0"></span>**3.4 Text editieren**

Ganz egal, wieviel Text im *Vi* zur Bearbeitung selektiert wird, er ist immer durch beliebig viel (oder wenig) Text mit beliebig vielen Zeilen ersetzbar (*d.h. vor dem Einfugen von neuen ¨* Zeilen muss kein Platz für sie geschaffen werden).

Wählt man einen Textbereich innerhalb einer Zeile zum Andern aus (per  $c_-, c_0$  oder s), so wird das Ende des ausgewählten Bereiches mit dem Zeichen  $\frac{1}{2}$  markiert (aus Geschwindigkeitsgründen, im Vim nicht mehr!).

Solange eine Zeile nicht mit CR abgeschlossen wurde, können mit BS die letzten eingegebenen Zeichen zurückgenommen und durch andere ersetzt werden. Die damit zurückgenommenen Zeichen zeigt der *Vi* aus Geschwindigkeitsgrunden nach wie vor an, nur der Cursor ¨ wird über sie hinwegbewegt ( *nicht dadurch verwirren lassen*, findet im *Vim* nicht mehr statt!).

Mit d oder x gelöschte Textteile bleiben in **temporären Puffern** zur Wiederverwendung erhalten.

#### <span id="page-19-1"></span>**3.4.1 Einfügen, ersetzen, überschreiben und löschen**

• Einfügen (mit ESC beenden)  $[i=insert, a=append, o=open].$ 

Je nachdem, ob man am Zeilenanfang, am Zeilenende, am Dateianfang oder am Dateiende steht, ist eines der Kommandos i a  $\circ$  o notwendig, um Zeichen am Zeilenanfang/ende oder Zeilen am Dateianfang/ende einfügen zu können. Die Kommandos  $A$  und  $I$  stellen Abkürzungen dar, die häufig benötigt werden.

- i Vor Cursor einfügen
- I Vor 1. Zeichen in Zeile einfügen [  $\pi$  *i*] (*nicht am Zeilenanfang* = [0*i*])
- a **Nach Cursor anhängen**
- $A$  Am Zeilenende anhängen [ $$a]$ ]
- o **Nach aktueller Zeile einfügen** (neue Zeile öffnen)

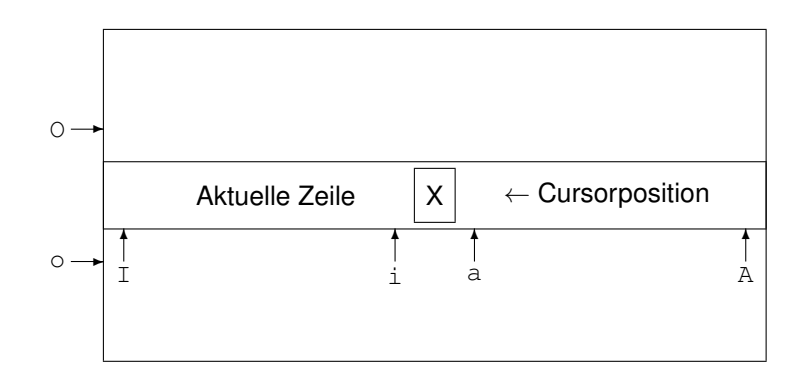

O Vor aktueller Zeile einfügen (neue Zeile öffnen)

**Tipp**: Das "große Oh" ⊙ fügt eine neue Zeile *vor* der aktuellen Zeile ein und ist mit<br>Ski §t sinzugeben (beht bei alten Sebreihmesebinen den Wegen nach eben). Aneleg Shift einzugeben (hebt bei alten Schreibmaschinen den Wagen nach oben). Analog fügt das "große Pe" P gemerkten Text *vor* der aktuellen Cursorposition/Zeile ein und ist nugt das "große rontengten.<br>Mit Shift einzugeben.

• Ersetzen (mit ESC beenden) [c=change, n=next, w=word, G=go]

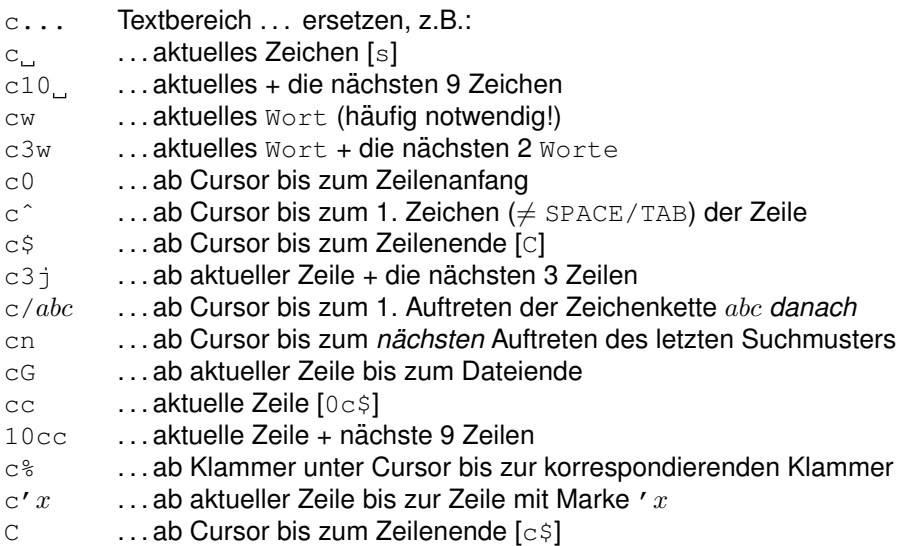

- Ersetzen (mit ESC beenden) [s=substitute]
	- s **Aktuelles Zeichen [c ]**
	- S **Aktuelle Zeile** [cc]
- Überschreiben (nur  $R$  mit ESC beenden) [ $r =$ replace]
	- rx Aktuelles Zeichen (*eines*) durch Zeichen x (*ohne* ESC *als Abschluß*)
	- R Zeichen ab Cursorposition übertippen
		- (nur aktuelle Zeile, beliebig viele neue Zeilen eingebbar)
- $\bullet$  Löschen [x=crossout]
	- x **Aktuelles Zeichen** [d<sub>11</sub>, d1], entspricht Delete-Taste
	- $10x$  Aktuelles Zeichen + 9 Zeichen danach löschen
	- X Zeichen *vor* Cursor [hx, dh], entspricht BS-Taste

 $\bullet$  Löschen  $\text{d=delete.}\$ n=next, b=backword, G=gol

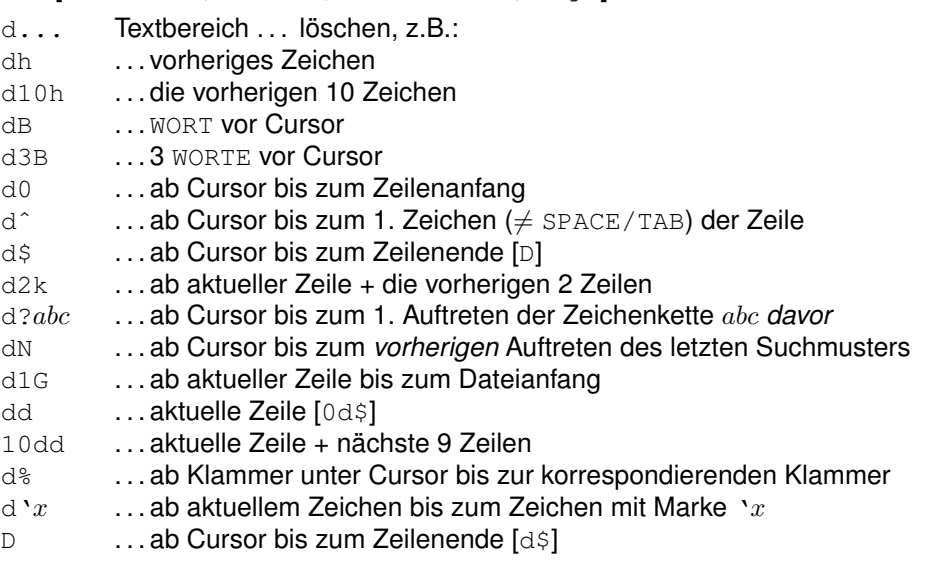

# <span id="page-21-0"></span>**3.4.2** Änderungen zurücknehmen

Der Vi macht Änderungen an einer Datei nicht sofort, sondern führt sie nur an einer tem**porären Kopie** durch. Erst beim Abspeichern der Datei wird der alte Inhalt überschrieben. Eine **Sicherheitskopie** mit der alten Version der editierten Datei wird *nicht* angelegt (beim Vim möglich!). Folgende Kommandos stehen zur Rücknahme von Änderungen zur Verfügung  $[u=$ undo, e=edit, q=quit, w=write].

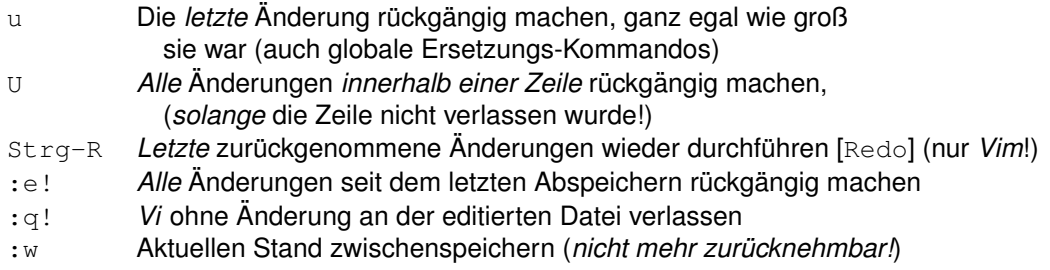

Der *Vi* kann leider nur eine Änderung zurücknehmen ( $U$  ist eine kleine Erleichterung dafür). Beim *Vim* können mit u=undo **beliebig viele Änderungen** bis zum ursprünglichen Zustand der editierten Datei zurückgenommen werden ( $U$  ist dort überflüssig). Zurückgenommene Anderungen können im *Vim* mit Strg-R [Redo] selbst wieder zurückgenommen werden (beliebig oft bis zum letzten Zustand).

Die Änderungen an einer Datei werden in der temporären Kopie vermerkt. Sollte die Verbindung zum Rechner unterbrochen werden, ohne dass die geänderte Datei FILE (im Verzeichnis DIR) abgespeichert wurde, so kann nach dem Wiederanmelden im gleichen Verzeichnis (cd DIR) mit dem Kommando [r=recover]

vi -r FILE

die Datei (bis auf die allerletzte Änderung) wiederhergestellt werden. Dies sollte allerdings sofort als erste Operation nach dem Anmelden erfolgen.

# <span id="page-22-0"></span>**3.4.3** Gelöschten Text zurückholen

Der Vi kennt 9 numerierte Löschpuffer namens "1-"9, in denen automatisch die letzten 9 gelöschten Texte aufgehoben werden (der **unbenannte Puffer** ist mit dem Puffer "1 identisch). Bei jeder Löschoperation geht der Inhalt von Puffer "9 verloren, die Inhalte der Puffer "1-"8 werden in den nächsten Puffer geschoben und Puffer "1 wird mit dem gelöschten Text belegt. Die numerierten Puffer bleiben beim Wechsel der Datei erhalten, allerdings nicht beim Verlassen des *Vi* [p=put] (bleiben beim *Vim* doch erhalten!):

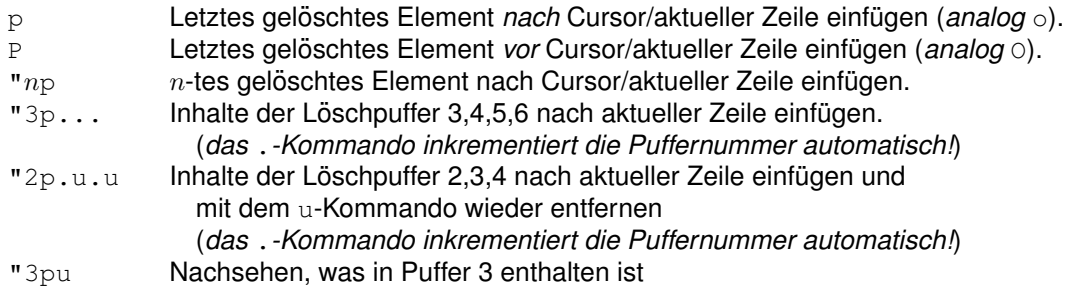

- Ist ein Stück einer Zeile gelöscht worden, so kann es an beliebiger Stelle innerhalb beliebiger Zeilen eingefügt werden.
- Sind eine oder mehr Zeilen gelöscht worden, so kann dieser Zeilenblock vor oder nach beliebigen Zeilen eingefügt werden.

Die **Unterscheidung** zwischen diesen beiden Fällen erfolgt **automatisch**, je nachdem ob ein Zeilenvorschub im gelöschten Text enthalten ist oder nicht.

# <span id="page-22-1"></span>**3.5 Text suchen und ersetzen**

Im Suchmuster können (erweiterte) Reguläre Ausdrücke verwendet werden (siehe getrennte Beschreibung [regex.pdf](http://www.ostc.de/regex.pdf) zu Regulären Ausdrücken). Kommt im Ersetzungsteil & vor, so ist es als  $\&$  zu schreiben, da es sonst für den Text steht, auf den das **Suchmuster passte**. Kommt im Ersetzungsteil  $\tilde{ }$  vor, so ist es als  $\setminus \tilde{ }$  zu schreiben, da  $\tilde{ }$  im Ersetzungsteil für den Ersetzungstext des **letzten Suchmusters** steht.

### <span id="page-22-2"></span>**3.5.1 In aktueller Zeile**

Suchen von Zeichen in der gleichen Zeile [f=find, t=to]

- $f(x)$  Sucht nächstes Zeichen x nach rechts (inklusive)
- $3fx$  Sucht über-über-nächstes Zeichen  $x$  nach rechts (inklusive)
- $Fx$  Sucht vorheriges Zeichen x nach links (inklusive)
- $2Fx$  Sucht vor-vorheriges Zeichen x nach links (inklusive)
- $tx$  Springt zu Zeichen *vor* nächstem Zeichen  $x$  nach rechts (exklusive)
- Tx Springt zu Zeichen *nach* vorherigem Zeichen x nach links (exklusive)
- ; Wiederholt Zeichensuche (*analog Punkt-Kommando*)
- Wiederholt Zeichensuche in die andere Richtung (Nicht-Shift+;)

#### <span id="page-23-0"></span>**3.5.2 In ganzer Datei**

Ob die Suche nach einem Text uber Anfang oder Ende einer Datei hinweg erfolgt, entschei- ¨ det die Option wrapscan. Die Such- und Ersetzungsoperationen im Ex-Modus können per Zeilennummern oder Marken auf bestimmte Zeilenbereiche beschränkt werden. Mit u=undo kann die letzte Ersetzungsoperation vollständig zurückgenommen (und wiederhergestellt) werden (mit dem *Vim* beliebig viele).

- Suchen von Textstücken
	- $/abc$  Nach nächster Zeichenkette  $abc$  suchen (Richtung Dateiende)  $?abc$  Nach vorheriger Zeichenkette abc suchen (Richtung Dateianfang)
- Wiederholen der letzten Suche [n=next]

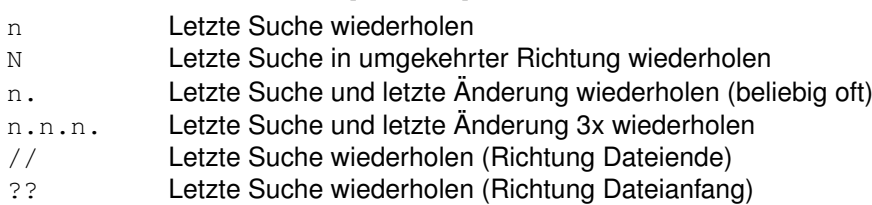

### • Suchen nach Zeilen- und Wortanfängen/enden

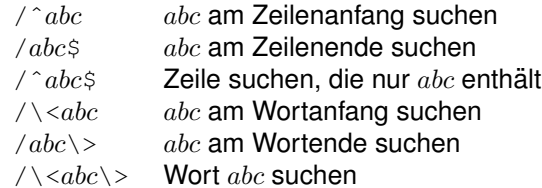

• Suchen und Ersetzen [s=substitute, g=global, c=confirm, %=all lines]

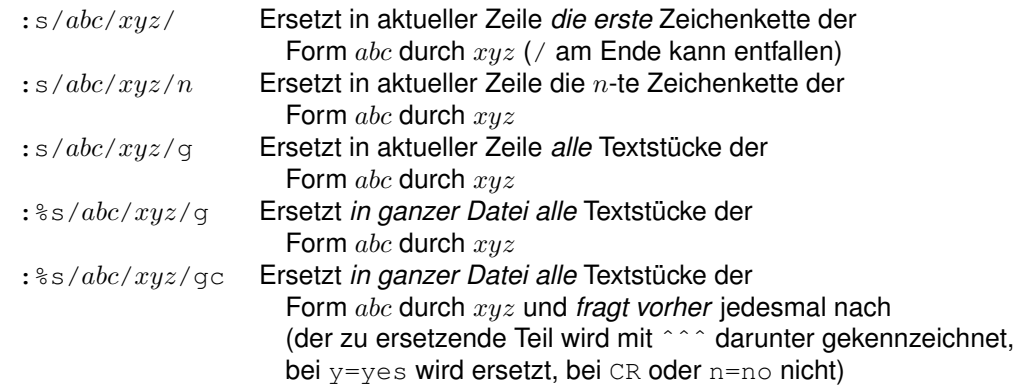

• Suchen und Ersetzen von ganzen Worten (nicht von Wortteilen)

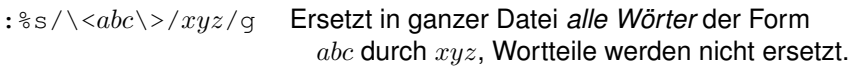

### <span id="page-23-1"></span>**3.5.3 Reguläre Ausdrücke**

In den Regulären Ausdrücken der Such- und Ersetzungs-Kommandos  $/$  ? :s können folgende **Metazeichen** verwendet werden:

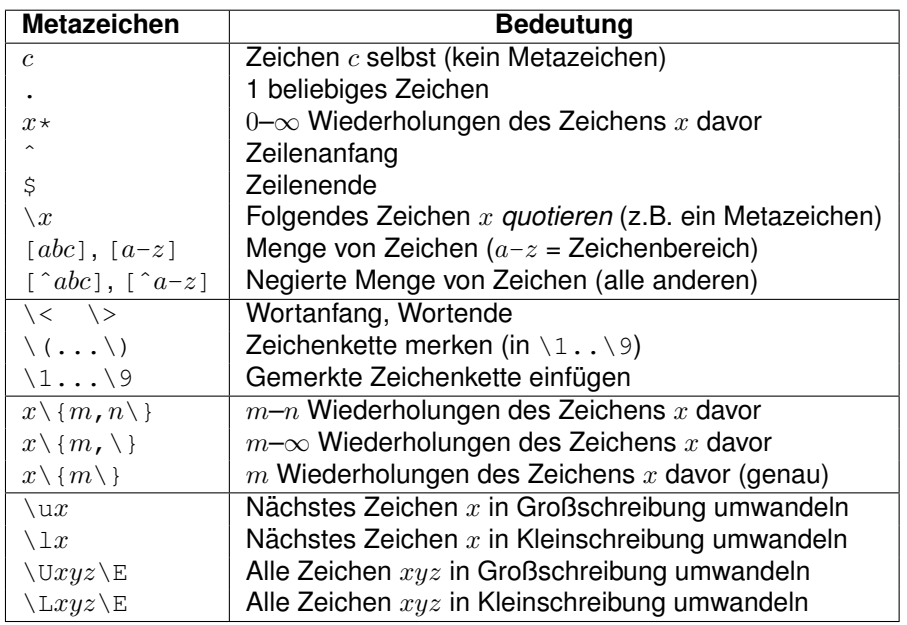

- $\&$  im Ersetzungsteil steht für den Text, auf den das **Suchmuster passt**. Kommt im Ersetzungsteil das Zeichen & selbst vor, so ist es als \& zu schreiben.
- $\degree$  im Ersetzungsteil steht für den Ersetzungstext des letzten Suchmusters. Kommt im Ersetzungsteil das Zeichen ~ selbst vor, so ist es als \ ~ zu schreiben.

#### <span id="page-24-0"></span>**3.5.4 Weitere Moglichkeiten ¨**

• Spaltenbereiche vertauschen [s=substitute]

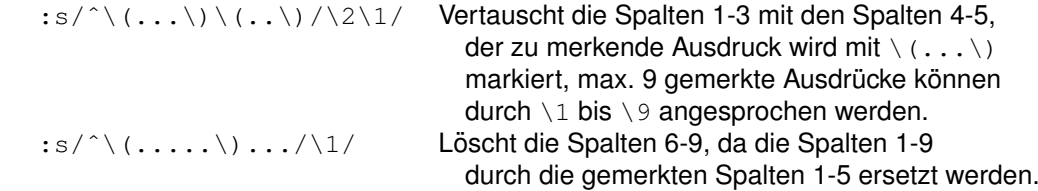

• Leerzeichen am Zeilenende entfernen

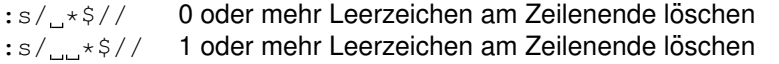

 $\bullet$  Leerzeichen  $\Box$  am Zeilenanfang entfernen

 $: s/^{\sim}$  \*// 0 oder mehr Leerzeichen am Zeilenende löschen :s/^\_\_\*// 1 oder mehr Leerzeichen am Zeilenende löschen

• Leerzeichen am Zeilenanfang und Zeilenende entfernen

: s/^, \*\(. \* [^, ] \), \*\$/&/ 0 oder mehr Leerz. am Zeilenanfang/ende löschen

 $\bullet$  Leerzeilen löschen [g=global, d=delete]

:g/ˆ \*\$/d

• Jeweils 4 führende Leerzeichen  $\alpha$  am Zeilenanfang durch TAB  $(-)$  ersetzen

:%s/^\_\_\_\_\_/->/ **Ersetzen der ersten 4 Leerzeichen durch ein** TAB<br>:%s/^->\_\_\_\_\_/->->/ **Ersetzen der nächsten 4 Leerzeichen durch ein** T Ersetzen der nächsten 4 Leerzeichen durch ein TAB :%s/^->->
<sub>-----</sub>-->->/ Ersetzen der nächsten 4 Leerzeichen durch ein TAB

• Alle Buchstaben verdoppeln

:%s/./&&/g

• Alle Buchstaben in Groß/Kleinschreibung umwandeln  $[u=uppercase, 1=lowercase]$ 

```
:%s/.*/\U&/g
:%s/.*/\L&/g
```
• Text am Zeilenanfang bis zum ersten : groß schreiben (nur falls die Zeile einen Dop $pelpunkt$  enthält)  $[E =$ endcase]

```
:%s/^\([^:]*\):/\U\1\E:/
:%s/ˆ[ˆ:]*:/\U&:/
```
• Ersten Buchstaben jeder Zeile in Groß/Kleinschreibung umwandeln [u=uppercase, l=lowercase]

```
:%s/.*/\u&/
:%s/.*/\l&/
```
• Soll die gleiche Ersetzung (1x) in mehreren Dateien gemacht werden, so kann der *Vi* mit allen Dateien aufgerufen werden. In der ersten Datei nach dem zu ersetzenden Text suchen, die entsprechende Ersetzung machen (möglichst unabhängig von der Umgebung) und davor oder danach folgendes Makro definieren (w=write, n=next, v=verbose):

```
map + :w <Strg-V> CR :n <Strg-V> CR n.
```
Danach bis zur letzten Datei nur noch + drücken (und eventuell n. falls mehrere Ersetzungen in einer Datei nötig sein sollten).

• Zeilen mit best. Inhalt bearbeiten  $[q=q \text{total}, v=\text{vice versa}, s=\text{substitute}]$ 

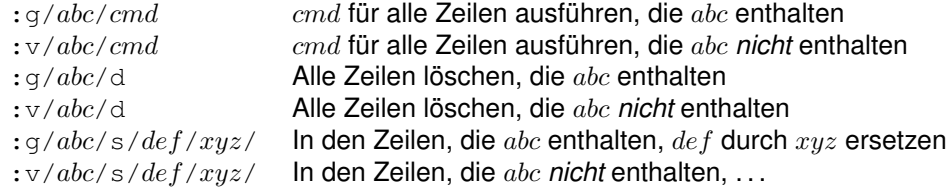

c 2001–2015 T. Birnthaler, OSTC GmbH

# <span id="page-26-0"></span>**3.6 Puffer/Register verwenden**

#### <span id="page-26-1"></span>**3.6.1 Puffer/Register belegen und ausgeben**

Die 26 **benannten Puffer/Register** "a-"z und die **automatischen Loschpuffer ¨** "1-"9 bleiben zwischen Dateiwechseln erhalten, allerdings nicht beim Verlassen des *Vi* (im *Vim* schon). Der **unbenannte Puffer** bleibt beim Dateiwechsel nicht erhalten (im *Vim* schon) [y=yank/copy, d=delete, p=put].

- Unbenannter Puffer [y=yank/copy, w=word, d=delete, p=paste/put]
	- $y \dots$  Textbereich  $\dots$  im unbenannten Puffer merken, z.B.:
	- yw Aktuelles Wort merken (häufig benötigt)
	- $_{\text{YY}}$  Aktuelle Zeile merken (häufig benötigt)
	- yˆ Von Cursor bis Zeilenanfang merken
	- y\$ Von Cursor bis Zeilenende merken
	- dW Aktuelles WORT löschen und merken (häufig benötigt)
	- dd Aktuelle Zeile löschen und merken (häufig benötigt)
	- p Inhalt des unbenannten Puffers *nach* Cursor/aktueller Zeile einfügen (analog o)
	- P Inhalt des unbenannten Puffers *vor* Cursor/aktueller Zeile einfügen (analog o)
- Benannte Puffer [y=yank/copy, d=delete, p=paste/put]

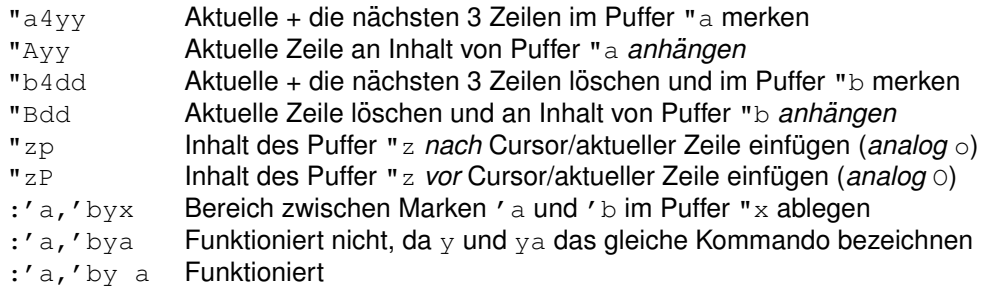

• Alle Register  $'$  a- $'$  z mit ihrem Inhalt auflisten:

:register

#### <span id="page-26-2"></span>**3.6.2 Pufferinhalt als Kommando ausführen**

Komplizierte (*Ex*-)Kommandos oder mehrere *Vi*-Kommandos hintereinander sollten erst in eine Zeile eingetippt, dann in einen Puffer übernommen und von dort aus ausgeführt werden. Steuerzeichen muss ein <Strg-V> [verbose] vorangestellt werden, wenn sie im Kommando enthalten sind  $[@=apply]$ :

- "ayy Eine Zeile (mit Kommandos) im Puffer "a merken
- "add Eine Zeile (mit Kommandos) im Puffer "a merken und löschen
- @a Kommandos ausführen, die im Puffer "a stehen
- @@ Letzte Puffer-Kommandosequenz wiederholen

# <span id="page-27-0"></span>**3.7 Vermischtes**

### <span id="page-27-1"></span>**3.7.1 Zur ¨ucknehmen und Wiederholen**

Folgende Kommandos sind **sehr nützlich**, weil gerade beim Bearbeiten von Text häufig eine Tätigkeit oder Suche wiederholt werden muss. Weiterhin ist es sehr angenehm, wenn man (versehentliche) Änderungen leicht und schnell zurücknehmen kann.

- Das letzte Kommando läßt sich mit . wiederholen (*egal welches*).
- Die letzte Änderung am Text läßt sich mit u [u=undo] wieder zurücknehmen (ganz *egal wie groß sie war*).
- Die letzte zurückgenommene Änderung am Text läßt sich mit Strg-R [r=redo] (*im Vim*) bzw. u [u=undo] (*im Vi*) wieder zurücknehmen, ganz egal wie groß sie war).
- Der letzte gemerkte oder gelöschte Text wird automatisch im unbenannten Puffer zwischengespeichert und kann mit p/P [Put] wieder hervorgeholt werden.
- Der letzte Suchbefehl läßt sich mit n bzw. N [n=next] wiederholen (auch mit // bzw. ??).
- Der letzte Suchbefehl nach einem Zeichen in einer Zeile (t=to, f=find) läßt sich mit ; bzw., wiederholen (ähnlich zum Punkt-Kommando.).
- Der letzte Such- und Ersetzungsbefehl läßt sich mit & oder : %s [s=substitute] wiederholen.
- Das **letzte Betriebssystem-Kommando** läßt sich mit : !! wiederholen.

# <span id="page-27-2"></span>**3.7.2 Editieren mehrerer Dateien**

% steht für den Namen der aktuellen Datei, # für den Namen der vorherigen Datei.

 $\bullet$  Hin- und Herschalten zwischen Dateien  $[n=next, e=edit, f=file, p=previous,$ args=arguments, rew=rewind]

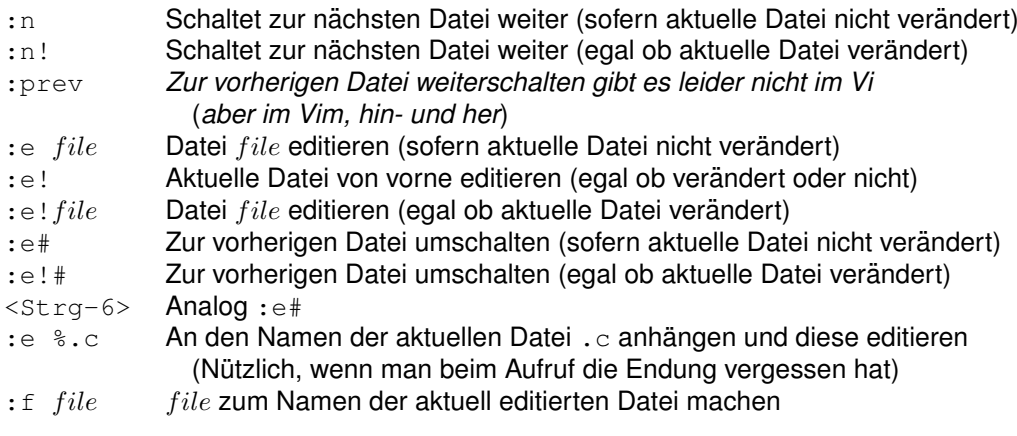

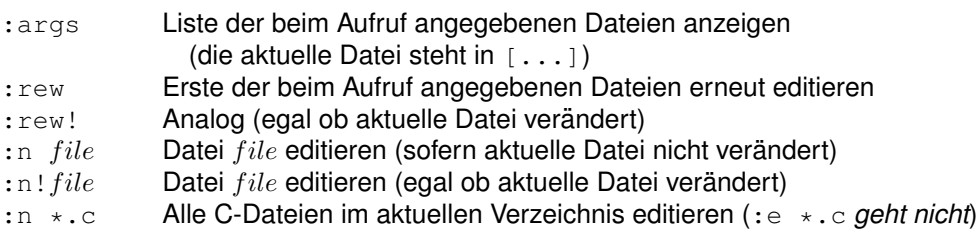

• Vorschlag zur Tastenbelegung

```
: map # : args <Strg-V> CR Dateiliste anzeigen
:map + :w <Strg-V> CR :n <Strg-V> CR Schreiben + zu nächster Datei
:map - :w CR :rew <Strg-V> CR Schreiben + zu erster Datei
```
#### <span id="page-28-0"></span>**3.7.3 C-Quellcode editieren**

- Zum vorherigen/nächsten **C-Funktionsanfang** springen
	- [ [ Zum vorherigen Funktionsanfang springen (in Richtung Dateianfang)
	- 11 Zum nächsten Funktionsanfang springen (in Richtung Dateiende)

Funktioniert nur dann, wenn die geschweifte Klammer vor dem Funktionskörper am Zeilenanfang steht und der Funktionskörper eingerückt ist. Beispiel:

```
int
FUNC(void)
{
   CODE
}
```
- Zum zugehörigen öffnenden bzw. schließenden **Klammernpartner** springen (Verschachtelung der gleichen Klammernart wird berücksichtigt)
	- % Springt von { [ ( bzw. ) ] } aus zum zugehörigen Klammernpartner

Um damit z.B. die Klammernstruktur einer C-Programmdatei vollständig überprüfen zu können, sollten folgende Kommentare am Anfang bzw. Ende der C-Programmdatei stehen und *zu jeder Klammer* im Programm ein Partner vorhanden sein (z.B. als Kommentar). Kommt z.B. innerhalb von printf eine geschweifte Klammer vor, so sollte danach ein Kommentar mit einer geschweiften Klammer stehen.

```
/* {[( BRACE MATCHIN' HACK */...
printf("{\binom{1}{1}}; /*}*/
...
/* ) ] } BRACE MATCHIN' HACK */
```
• Steht der Cursor auf einer der Klammern { [ ( bzw. ) ] }, so sind auf dem Textblock bis zur zugehörigen Klammer folgende Operationen möglich  $[c = change,$ d=delete, y=yank/copy].

- $c^*$  Ändern
- d% Löschen (und im temporären Puffer merken)
- y% Merken im temporären Puffer
- >% Einrücken um einen Tabulator
- $\langle \cdot \rangle$  Ausrücken um einen Tabulator
- $\bullet$  Text ein-oder ausrücken [shift left/right]
	- >> Aktuelle Zeile um einen Tabulator einrücken
	- 10>> Nächsten 10 Zeilen um einen Tabulator einrücken (inkl. aktueller Zl.)
	- << Aktuelle Zeile um einen Tabulator ausrucken ¨
	- 20<< Nächsten 20 Zeilen um einen Tabulator ausrücken (inkl. aktueller Zl.)

#### <span id="page-29-0"></span>**3.7.4 Zeilenbereiche ansprechen**

Folgende **Zeilenadressen** sind bei der Angabe von Zeilen oder Zeilenbereichen zu einem *Ex*-Kommando möglich. Anfang und Ende eines Zeilenbereiches werden durch, getrennt. Zu einer Adresse kann auch noch ein konstanter Wert addiert oder von ihr subtrahiert werden.

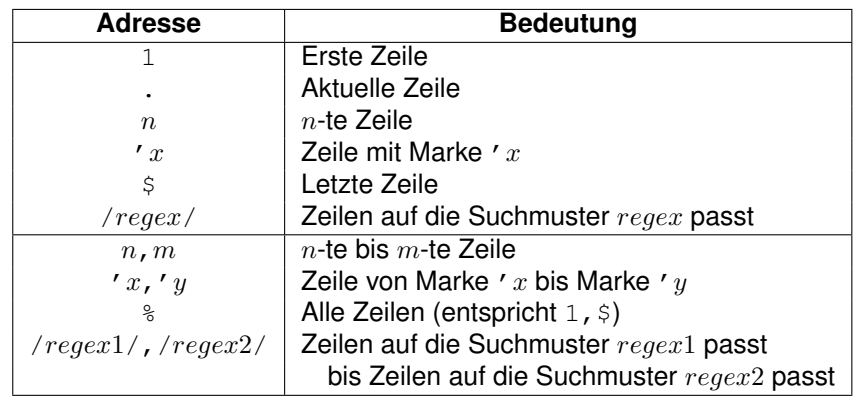

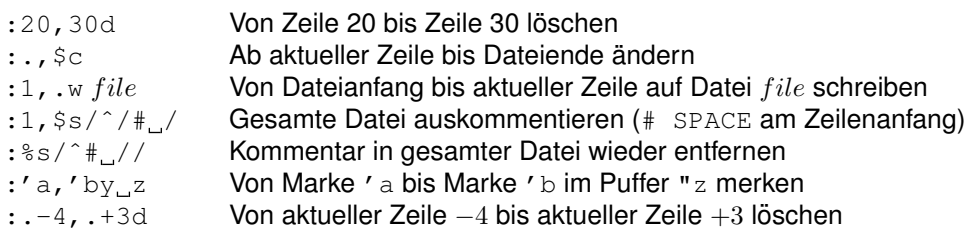

### <span id="page-29-1"></span>**3.7.5 Betriebssystem-Kommandos ausführen**

• Mit <Strg-Z> kann man den *Vi* in den **Hintergrund** schicken und dann ganz normal mit dem Betriebssystem arbeiten. Mit

jobs

können die vorhandenen Hintergrundprozesse aufgelistet werden. Hat der Vi-Prozeß z.B. die Nummer 3, so kann er mit [fg=foreground]

fg %3

wieder in den **Vordergrund** geschickt werden. Der letzte unterbrochene Prozeß kann einfach mit

 $f\sigma$ 

wieder in den Vordergrund geschickt werden.

Bitte nicht vergessen, dass eine *Vi*-Sitzung in den Hintergrund geschickt wurde. Bricht die Verbindung ab oder editiert man die gleiche Datei noch einmal, zählt der letzte durchgeführte Speichervorgang.

• Ein Betriebssystem-Kommando CMD kann mit [!=execute]

:!CMD

direkt vom *Vi* aus aufgerufen werden. Beispiel [co=checkout, l=lock]:

:!co -l %

um die aktuell bearbeitete, aber nur lesend ausgecheckte Datei nachträglich zu locken (wenn sie mit RCS=Ressource Control System verwaltet wird). (Das Schreiben muss dann allerdings mit :w! erfolgen, da sich der *Vi* das bisher vorhandene *Read-Only-Flag* gemerkt hat. Mit :e kann anschließend die Datei ohne das Read-Only-Flag editiert werden).

• Das Ergebnis des Betriebssystem-Kommandos  $\text{CMD}$  kann mit  $[r=\text{read}]$ 

:r!CMD

direkt *nach* der aktuellen Zeile eingefügt werden. Beispiel:

:r!ls \*.c | sort

um eine sortierte Liste aller C-Dateien im aktuellen Verzeichnis in den Text einzufugen. ¨

#### <span id="page-30-0"></span>**3.7.6 Optionen**

Optionen haben einen (Lang)Namen und meist eine Abkürzung, sie beeinflussen das Verhalten des *Vi*. Es gibt **Schalter-Optionen** mit 2 Werten (yes und no), **numerische Optionen** mit einem Zahlenwert und **Textoptionen** mit einem Textwert (spezielle Optionen des *Vim* sind in Abschnitt [5.3](#page-38-0) auf Seite [39](#page-38-0) zu finden).

• Einschalten, Ausschalten, Setzen und Anzeigen

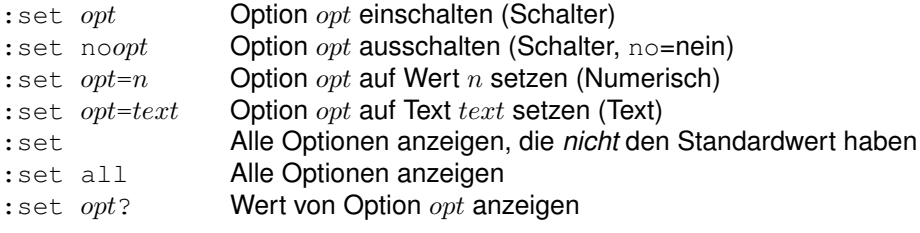

# • Wichtige Optionen zur **Textbearbeitung**:

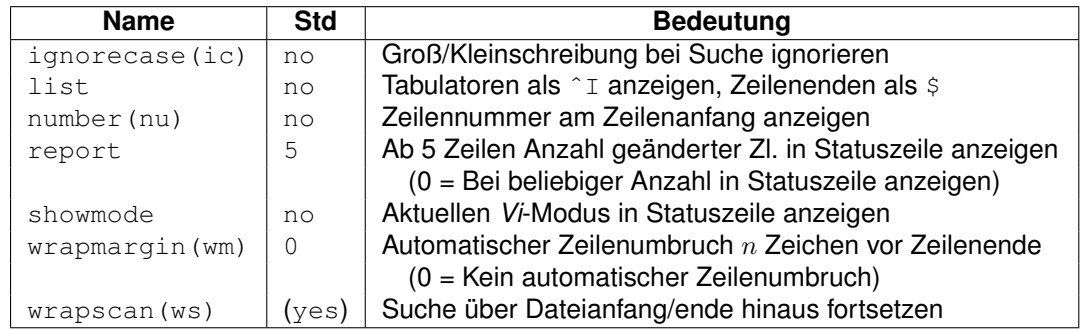

# • Wichtige Optionen fur¨ **Programmierer**:

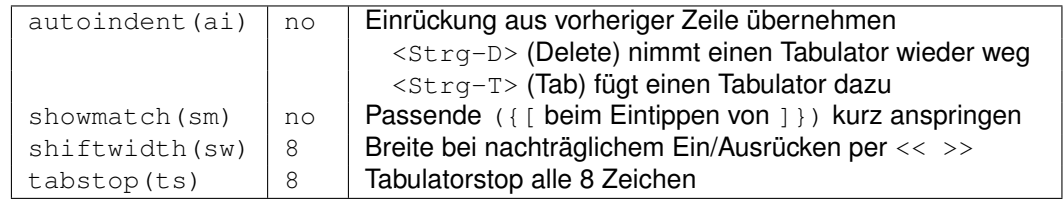

# • Eher **unwichtige** Optionen:

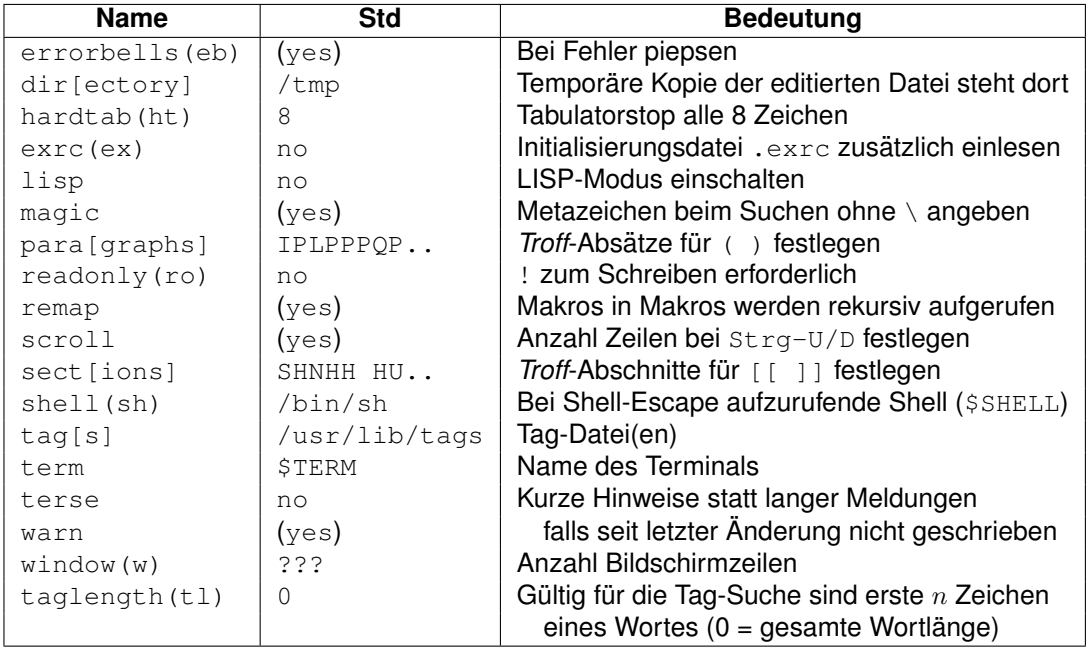

#### <span id="page-32-0"></span>**3.7.7 Tastenbelegung und Abkürzungen**

Sollen Tasten wie ESC, <Strg-M>, <Strg-C>, . . . Teil einer Tastenbelegung oder eines Such- und Ersetzungs-Kommandos sein, so muss vor ihnen <Strg-V> [v=verbose] eingetippt werden. Dies gilt auch für <Strg-V> selbst. *In Initialisierungsdateien sind die maskierenden* <Strg-V> *zu verdoppeln*. Die Zeichenfolge s darf auch eine ESC-Sequenz und beliebig lang sein, keines ihrer *Präfixe* darf allerdings eine bereits für eine andere Abkürzung verwendete Zeichenfolge sein. Das Zeichen " mit \ versehen (wird sonst als Kommentaranfang interpretiert) [map=mapping, ab=abbreviate].

• Tastenbelegung im Command-Modus (beginnen im Command-Modus, enden in einem beliebigen Modus)

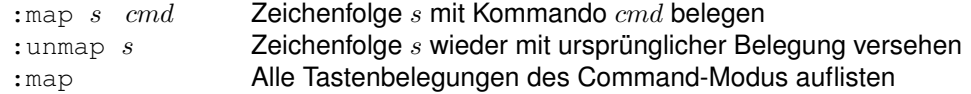

• Tastenbelegung im Edit- und Search-Modus

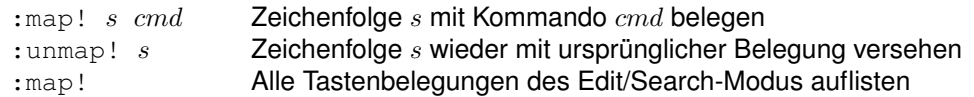

#### • Abkürzung

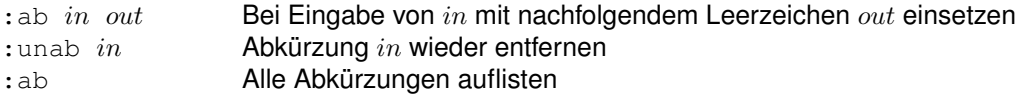

#### <span id="page-32-1"></span>**3.7.8 Kommando-Buchstaben**

• **Belegte** Kommando-Buchstaben im *Vi*:

a b c d e f h i j k l m n o p r s t u w x y z Shift- A B C D E F G H I J L M N O P Q R S T U W X Y Z Strg- B C D E F G H I J L M N P Q S U Y Z  $0 + -$  . , ; : / ? '' " % & \$ ~ ! ( ) [ ] < > { } @ ESC BS TAB SPACE

• **Nicht belegte** Kommando-Buchstabe im *Vi* (mit eigenen Kommandos belegbar):

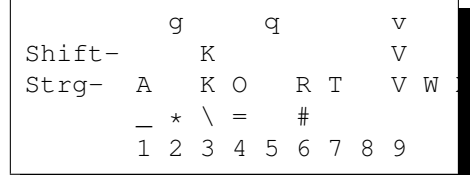

• **Nicht belegte** Kommando-Buchstabe im *Vim* (mit eigenen Kommandos belegbar):

c 2001–2015 T. Birnthaler, OSTC GmbH

Shift-Strg-  $\qquad \qquad$ 1 2 3 4 5 6 7 8 9

• **Entbehrliche belegte** Kommando-Buchstaben (in eckigen Klammern steht der Ersatz dafür). Sie können daher ohne Funktionalitätsverlust mit eigenen Kommandos belegt werden:

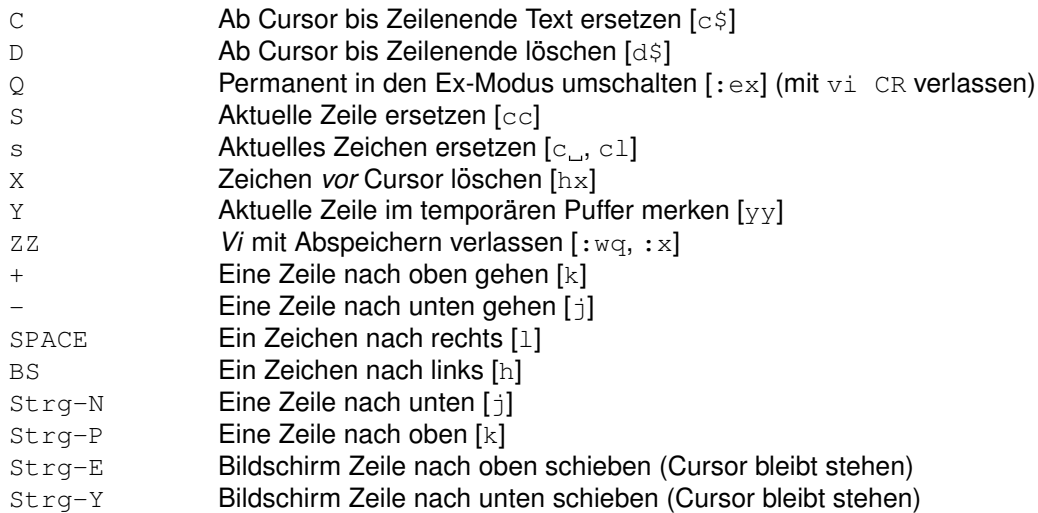

### <span id="page-33-0"></span>**3.7.9 Sonstige Kommandos**

• Häufig benötigt [x=crossout, d=delete, w=word, e=endword, p=paste/put]:

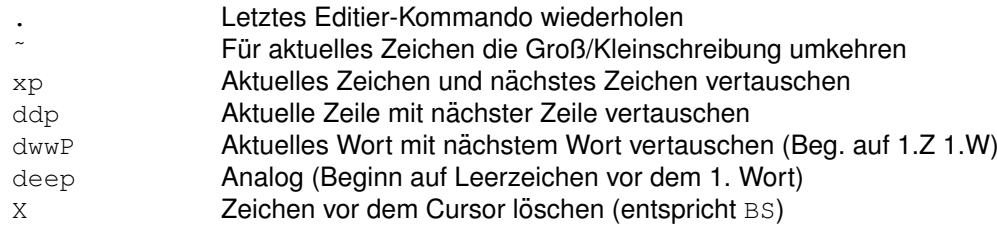

• Aktuelle Zeile bearbeiten c=change, d=delete, y=yank/copy, p=paste/put:

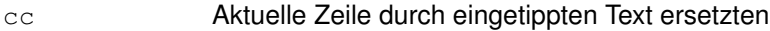

- dd **Aktuelle Zeile löschen und im temporären Puffer merken**
- yy **Aktuelle Zeile im temporären Puffer merken**
- << Aktuelle Zeile ausrucken ¨
- >> Aktuelle Zeile einrücken
- !! $cmd$  Aktuelle Zeile an Betriebssystem-Kommando  $cmd$  übergeben und durch Ergebnis ersetzen
- Zeilen aneinanderhängen  $[J=join]$ :

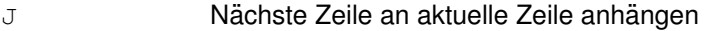

 $nJ$  Die nächsten  $n-1$  Zeilen an aktuelle Zeile anhängen

c 2001–2015 T. Birnthaler, OSTC GmbH

• Steuerung/Control-Kommandos [1=load, q=get info]:

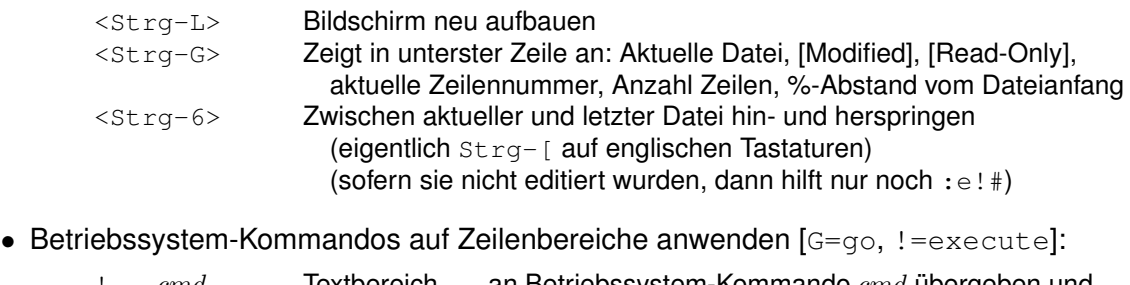

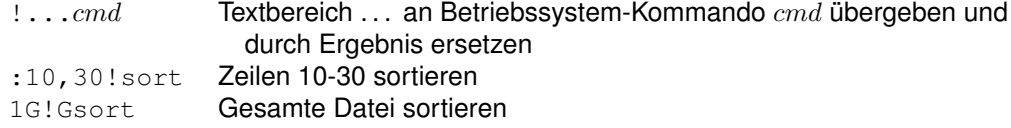

• Interessante *Ex*-Kommandos [ta=tag, sh=shell, so=source, cd=change dir]:

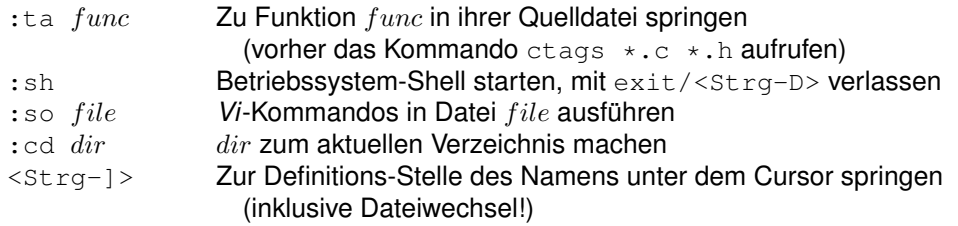

# <span id="page-34-0"></span>**4 Sonstiges**

#### <span id="page-34-1"></span>**4.1 Vorsicht**

- Versehentliches Betätigen der Umschaltungs-Feststellung (CAPS LOCK) führt zu seltsamen Reaktionen des Editors, da die großen Kommando-Buchstaben eine andere Bedeutung haben als die kleinen ( $\frac{1}{1}$  wird dann z.B. als J interpretiert und verkettet Zeilen, anstatt den Cursor nach unten zu verschieben). Nach dem Aufheben der Umschaltungs-Feststellung kann (leider) nur die *allerletzte* der irrtümlichen Anderungen zurückgenommen werden (im Vim auch mehrere).
- Der *Vi* bietet **keine Sicherheit gegen mehrfaches gleichzeitiges Editieren** der gleichen Datei, der letzte Schreibvorgang zählt.
- Der *Vi* sichert beim Start die zu editierende Datei in einer **temporaren Datei ¨** in dem Verzeichnis, das die Option  $\text{dir} = \dots$  festlegt (Default: /tmp). In diesem Verzeichnis muss der Benutzer Schreibrecht haben, außerdem muss dort Platz in der Größe der zu editierenden Datei zur Verfügung stehen. Besteht nicht mehr genügend Platz für die temporäre Datei, so wird beim Start nur ein Teil der Datei in den Editor geladen und/oder er schaltet während dem Editieren in den Open-Modus um (kann mit vi CR verlassen werden).
- Da das Erstellen der Dateikopie Rechenzeit und Plattenplatz kostet, sollte für das reine **Anzeigen** einer Datei besser mit sogenannten "Viewern" (more, less, pg, ...) gear-<br>beitet werden, Innerhalb dieser Kommendee kann man blättern, suchen und bei Bedert beitet werden. Innerhalb dieser Kommandos kann man blättern, suchen und bei Bedarf

sogar den *Vi* aufrufen (h=help ausprobieren). Dies gilt vor allem fur große Dateien (ab ¨ 1 MByte).

Alternativ den *Vi* per view im Read-Only Modus benutzen.

# <span id="page-35-0"></span>**4.2 Defizite des** *Vi*

Die Defizite des *Vi* sind gleichzeitig **Verbesserungen** im *Vim*, da dieser alle dort fehlenden Verhaltensweise und Kommandos (und noch viel mehr!) implementiert. In Klammern ist immer das *Vim*-Kommando angegeben:

- Undo/Redo um mehr als 1 Schritt (u  $\leq$ Strg-R>).
- Ex-, Such- und Ersetzungs-Kommandos editierbar und wiederholbar (per Cursor-Auf/Ab).
- Ex-, Such- und Ersetzungs-Kommandos beim Verlassen des *Vi* merken.
- Marken und Puffer pro Datei merken.
- Kommando zum Zurückspringen zur vorherigen Datei (: prev=previous).
- Anzeige der aktuellen Cursorposition (Zeile + Spalte)  $(:set$   $ruler)$ .
- Anzeige der begonnenen Kommandosequenz (: set showcmd).
- Anzeige des eingetippten Wiederholungsfaktors (: set showcmd).
- Textblöcke visuell markieren (Visual-Mode)  $(v \vee \langle \text{Strg-V}\rangle)$ .
- Gleichzeitig viele Dateien im Terminal anzeigen (Fenster) (< $strq-W>...$ ).
- Folding (Verbergen) von Textblöcken  $(z...).$
- Syntaxcoloring (:syntax on/off).
- Absätze reformatieren  $(!)$  fmt  $-80$   $-u$  unter dem *Vi*) ( $qq$ ).
- Hilfefunktion (:help :help CMD).
- Mausbedienung (Gvim).
- Menüs (Gvim).
- Spaltenorientierte Textblöcke (< $strg-V>$ ).
- Horizontaler Umbruch bei langen Zeilen (:set wrap).
- Programmierbar (Kontrollstrukturen und Funktionen).
- Textobjekte (Buchstaben, Worte, Sätze, Absätze, ...).

## <span id="page-36-0"></span>**4.3** *Vi***-Clones**

Es gibt eine ganze Reihe von *Vi*-Clones wie z.B. *Nvi, Vim, Vis, Elvis, Stevie, Vile*, die frei verfügbar sind und gegenüber dem Vi weniger Fehler und viele Erweiterungen bieten. Der *Vim* (*Vi Improved*) ist der bei weitem mächtigste und auch eleganteste.

# <span id="page-36-1"></span>**5 Verbesserungen im** *Vim*

## <span id="page-36-2"></span>**5.1 Arbeitsmodi des** *Vim*

Die Arbeitsmodi des *Vim* sind gegenüber denen des *Vi* (siehe Abschnitt [1.5.2](#page-6-3) auf Seite [7\)](#page-6-3) um folgende erweitert worden:

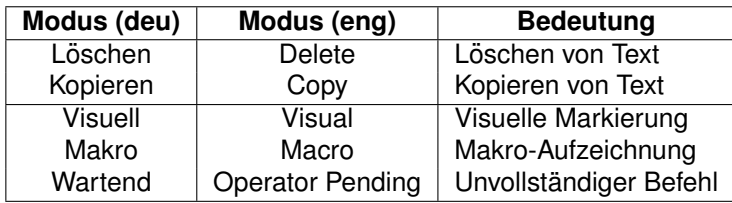

Die folgende Grafik beschreibt die **Übergänge** zwischen allen Vim-Arbeitsmodi. Durch Eingabe der bei den Ubergangspfeilen stehenden Kommandozeichen wechselt man zwischen ¨ diesen Modi hin- und her. **Bei allen anderen Kommandos bleibt der** *Vim* **im Command-Modus.**

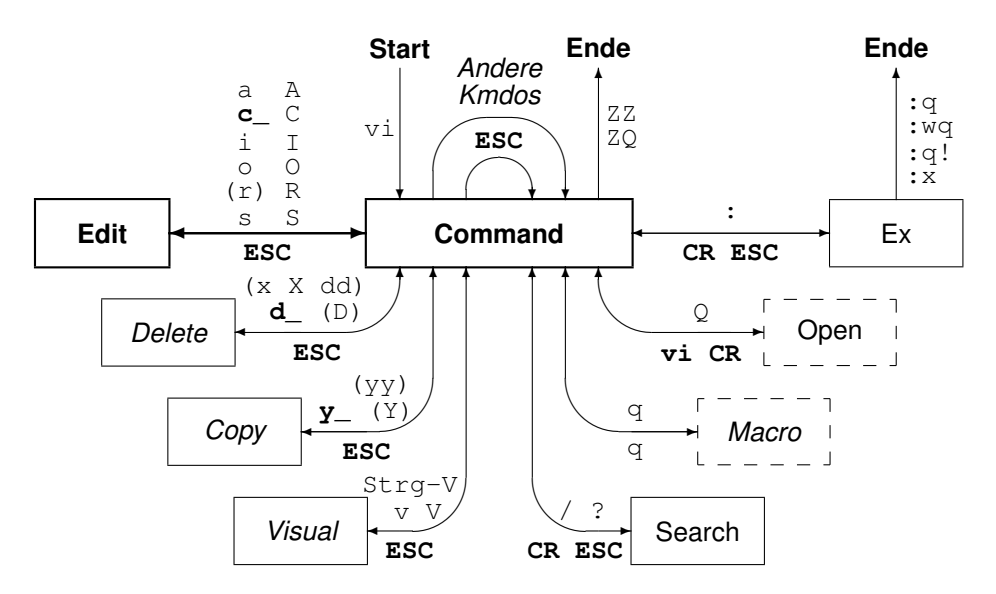

- Der Delete-Modus umfasst das Löschen von Text.
	- **⊳ Kommando** d\_ [Delete] benötigt die Angabe eines **Bewegungs-Kommandos** zur Festlegung des **Textbereichs**, auf den es sich beziehen soll; daher der Unterstrich (siehe Abschnitt [3.4](#page-19-0) auf Seite [20\)](#page-19-0).

c 2001–2015 T. Birnthaler, OSTC GmbH

- . **Kommandos** x und X [Crossout] sind geklammert, da sie nicht mit ESC zu beenden sind, sondern **automatisch** wieder in den Command-Modus zuruckkehren ¨ (Grund fur diese Abweichung von der Regel ist, dass diese Kommandos sehr ¨ häufig benötigt werden).
- Der **Copy-Modus** umfasst das Kopieren von Text.
	- **EXOMMANDO** y [Yank/CopY] benötigt die Angabe eines **Bewegungs-Kommandos** zur Festlegung des **Textbereichs**, auf den es sich beziehen soll; daher der Unterstrich (siehe Abschnitt [3.4](#page-19-0) auf Seite [20\)](#page-19-0).
- Der **Visual-Modus** erlaubt das Markieren von Text per **Bewegungs-Kommandos**, anschließend wird der Text mit einem der Kommandos  $c$  d  $y$  p  $>$   $<$   $\tilde{a}$  u U ! bearbeitet. Diese Arbeitsweise ist analog zu der in *Word* oder anderen grafischen Editoren.

Dies steht im Gegensatz zur im *Vi* normalerweise üblichen Arbeitsweise, die zuerst die Art der Bearbeitung auswählt (Einfügen, Überschreiben, Ersetzen, Löschen) und anschließend den zu bearbeitenden Textteil uber Bewegungsbefehle selektiert. ¨

- Der **Macro-Modus** bietet das Aufzeichnen von Kommandofolgen in **Registern** R="a-"z, die anschließend per  $@R$  beliebig oft wieder "abgespult" werden können. Er ist gestrichelt dargestellt, da er selten benötigt wird, allerdings leicht versehentlich mit dem Kommando  $q$  eingeschalten werden kann. Man sollte daher zumindest wissen, dass er mit dem Kommando q wieder auszuschalten ist.
- Im Pending-Modus ist ein Kommando noch unvollständig und der Vim wartet auf weitere Eingaben. Mit Hilfe der Option showcmd werden die bisherigen Tastendrücke des unvollständigen Kommandos in der Statuszeile angezeigt.
- Folgende Modi sind zusätzlich in der untersten Bildschirmzeile zu erkennen:

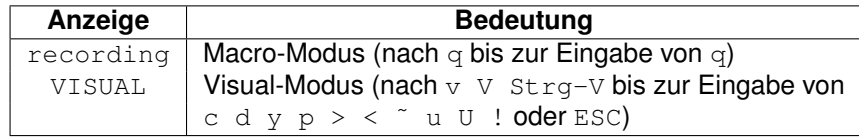

### <span id="page-37-0"></span>**5.2 Initialisierung des** *Vim*

Beim Vim gibt es zusätzlich die **Umgebungs-Variable** VIMINIT und die Konfigurations-**Dateien** /etc/vimrc und .vimrc. Sie werden in folgender Reihenfolge gelesen (die 1. Datei auf jeden Fall, von den anderen 4 Möglichkeiten wird nur die erste gefundene verwendet):

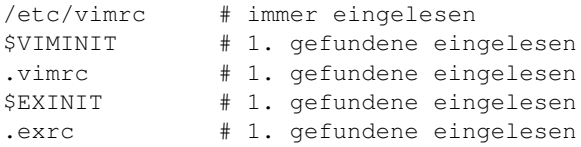

Zur Initialisierung des *Vi* siehe Abschnitt [2](#page-12-0) auf Seite [13\)](#page-12-0):

# <span id="page-38-0"></span>**5.3 Spezielle Optionen des** *Vim*

Der *Vim* kennt etwa 20-30 Mal mehr Optionen als der *Vi*, die wichtigsten neuen Optionen sind im folgenden aufgelistet (die Optionen des *Vi* sind in Abschnitt [3.7.6](#page-30-0) auf Seite [31](#page-30-0) zu finden):

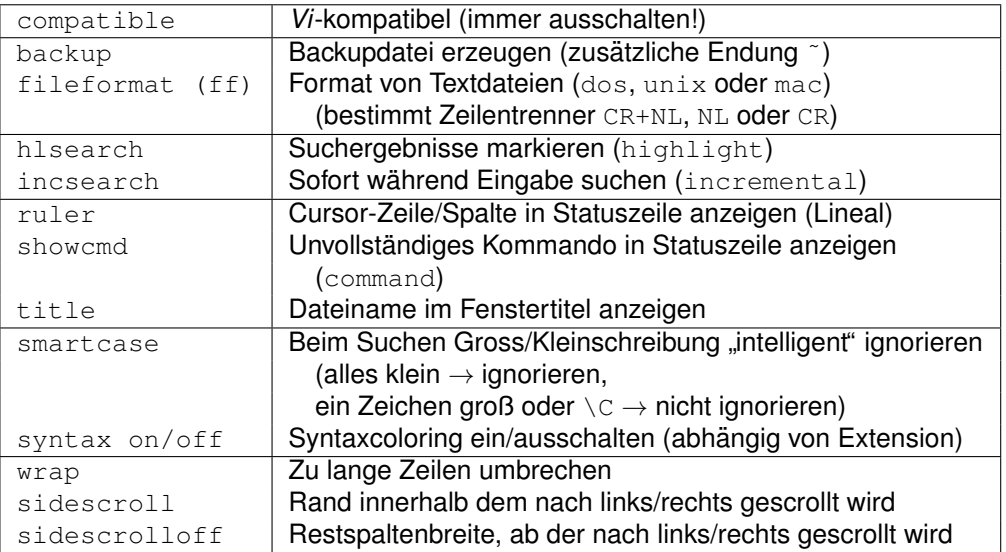

**Achtung**: Bei syntax on das set davor weglassen!

# <span id="page-38-1"></span>**5.4 Visual-Mode im** *Vim*

Im *Vim* ist Text **visuell** markierbar (wird **invertiert** dargestellt), anschließend kann dieser markierte Text mit den Kommandos c d y p  $>$   $<$   $\degree$  u U ! bearbeitet werden (c=change, d=delete, y=yank/copy, p=put/paste, <=shift left, >=shift right, ˜=swap case, u=low case, U=upper case, !=execute):

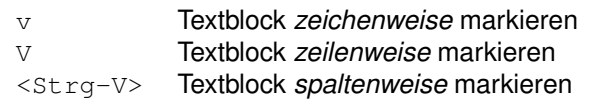

Größe + Form des markierten Bereichs wird durch **Bewegungskommandos** gesteuert.

# <span id="page-38-2"></span>**5.5 Spezielle Bewegungen des** *Vim*

Häufig muss man zwischen mehreren bestimmten Textstellen hin- und herspringen. Dafür bietet der *Vim* eine schöne Lösung [o=old, TAB=to]:

<Strg-O> Zur vorherigen Cursorposition zurückspringen (mehrfach) TAB Zur neueren Cursorposition springen (nach Strg-O, mehrfach)

## <span id="page-39-0"></span>**5.6 Spezielle Editier-Operationen des** *Vim*

Häufig editiert man Texte, in denen bestimmte Worte mehrfach vorkommen und evtl. aufgrund der Länge oder Buchstabenkombination schwer fehlerfrei einzutippen sind (z.B. Variablen- oder Funktionsnamen in Programmen!). Dafür bietet der *Vim* eine schöne Lösung [p=previous, n=next]:

<Strg-P> Wort gemaߨ *vorherigem* passenden vervollstandigen (mehrfach) ¨ <Strg-N> Wort gemäß *nächstem* passenden vervollständigen (mehrfach)

Recht einfach ist auch das Kopieren von Text aus der Zeile darüber oder darunter in die aktuelle Zeile:

<Strg-Y> Zeichen *uber ¨* Cursor kopieren <Strg-E> Zeichen *unter* Cursor kopieren

Ein eher exotisches Feature des *Vim* ist die Moglichkeit, eine Zahl unter dem Cursor um 1 ¨ zu erhöhen bzw. zu erniedrigen (auch oktale oder hexadezimale Zahlen):

<Strg-A> Zahl unter Cursor *inkrementieren* (mehrfach) <Strg-X> Zahl unter Cursor *dekrementieren* (mehrfach)

### <span id="page-39-1"></span>**5.7 Tastennamen im** *Vim*

Im Vim können Sondertasten in Such-Befehlen, Mappings und Abkürzungen in Klartext**form** angegeben werden, indem Sie mit <...> umrahmt werden:

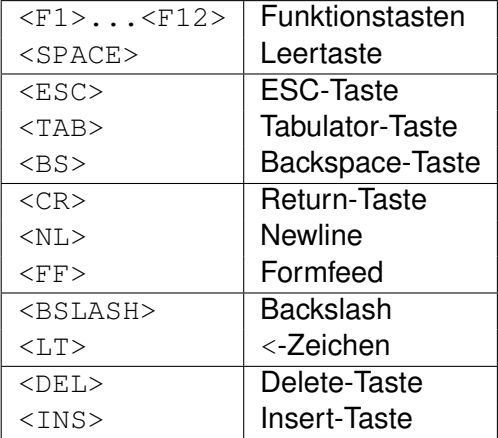

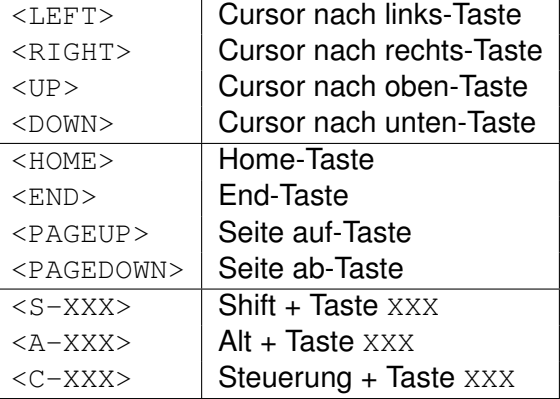

# <span id="page-39-2"></span>**5.8 Im** *Vim* **zusatzlich belegte Kommando-Buchstaben ¨**

Bereits der *Vi* belegt sehr viele Tasten im Command-Modus mit Befehlen, meist sind die Tasten sogar **dreifach belegt** (ohne Shift, mit Shift, mit Strg). Aufgrund der Vielzahl an hinzugefügten Funktionen belegt der Vim die meisten der noch freien Tastenkombinationen:

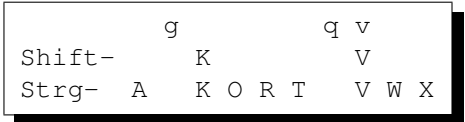

Hervorzuheben sind die Kommandos g=global, Strg-W=window und z=fold, unter denen eine Vielzahl von Funktionalitäten zusammengefasst ist. Daher ist bei diesen beiden Kommandos immer ein 2. Buchstabe notwendig, um die eigentliche Funktionalität auszuwählen.

# <span id="page-40-0"></span>**6 Ubersichten ¨**

# <span id="page-40-1"></span>**6.1 Visualisierung der Bewegungs-Kommandos**

Die aktuelle Cursorposition ist jeweils durch X gekennzeichnet, Zeilenanfang und -ende sind durch | markiert, Dateianfang und -ende sind durch --- markiert

• Cursorbewegungen

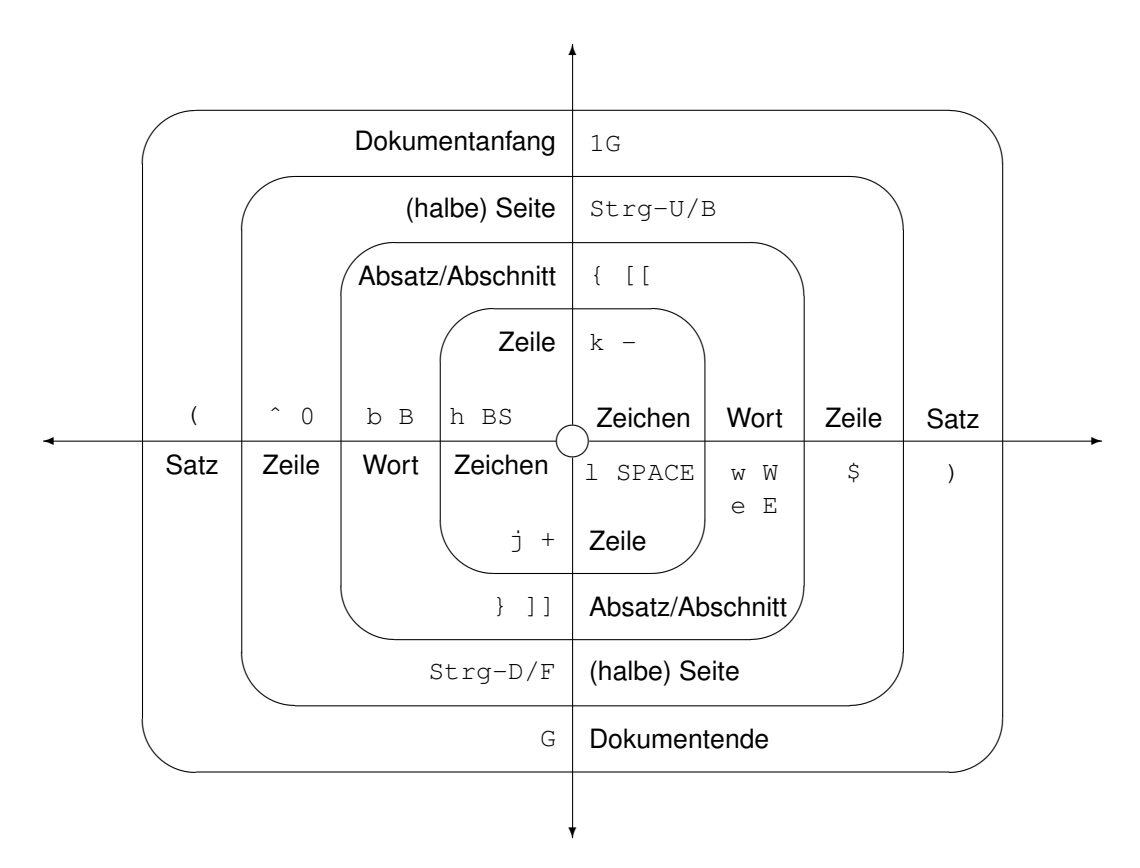

• Horizontales Bewegen des Cursors

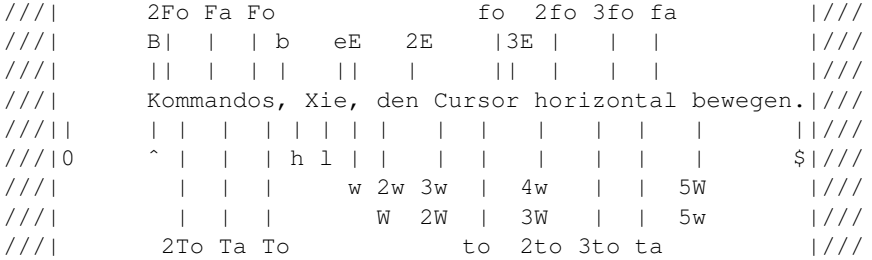

• Vertikales Bewegen des Cursors

```
k
    ////////|/////////
    ///+----|-----+///
1G0 -->|Komm|ndos,|<-- 1G$
 - -->|die vlle |///
   ///|den Xursor|///
 + -->|vertikal |///
G0 -->|beweˆen.<----- G$
   ///+----|-----+///
    ////////|/////////
            \mathbf{j}
```
• Einfügen von Text

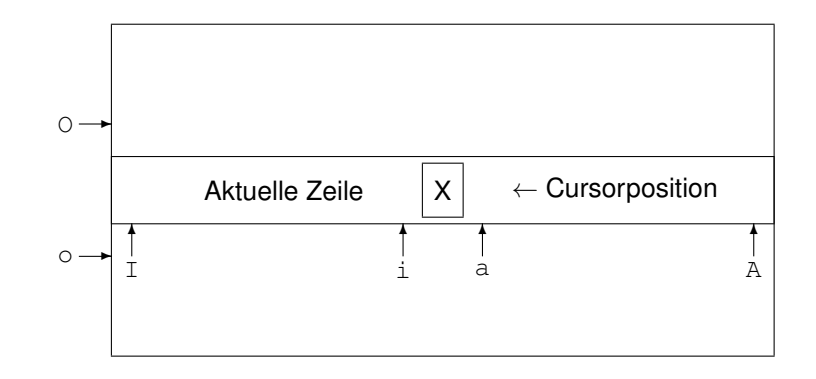

• Löschen von Text (analog ändern mit  $\in$  und Kopieren mit  $\gamma$  statt  $d$ ).

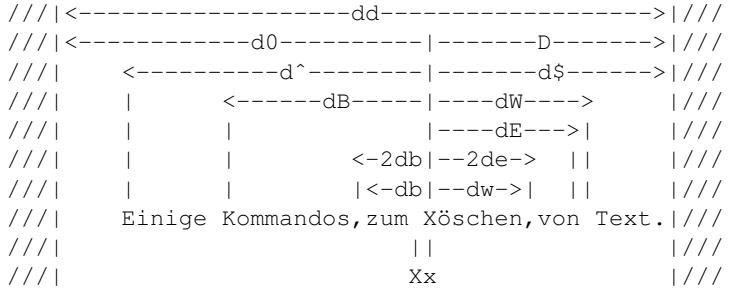

Einzelzeichen löschen mit X=crossout (vor Cursor) und x=crossout (auf Cursor).

c 2001–2015 T. Birnthaler, OSTC GmbH

# <span id="page-42-0"></span>**6.2 Kommandoübersicht A**

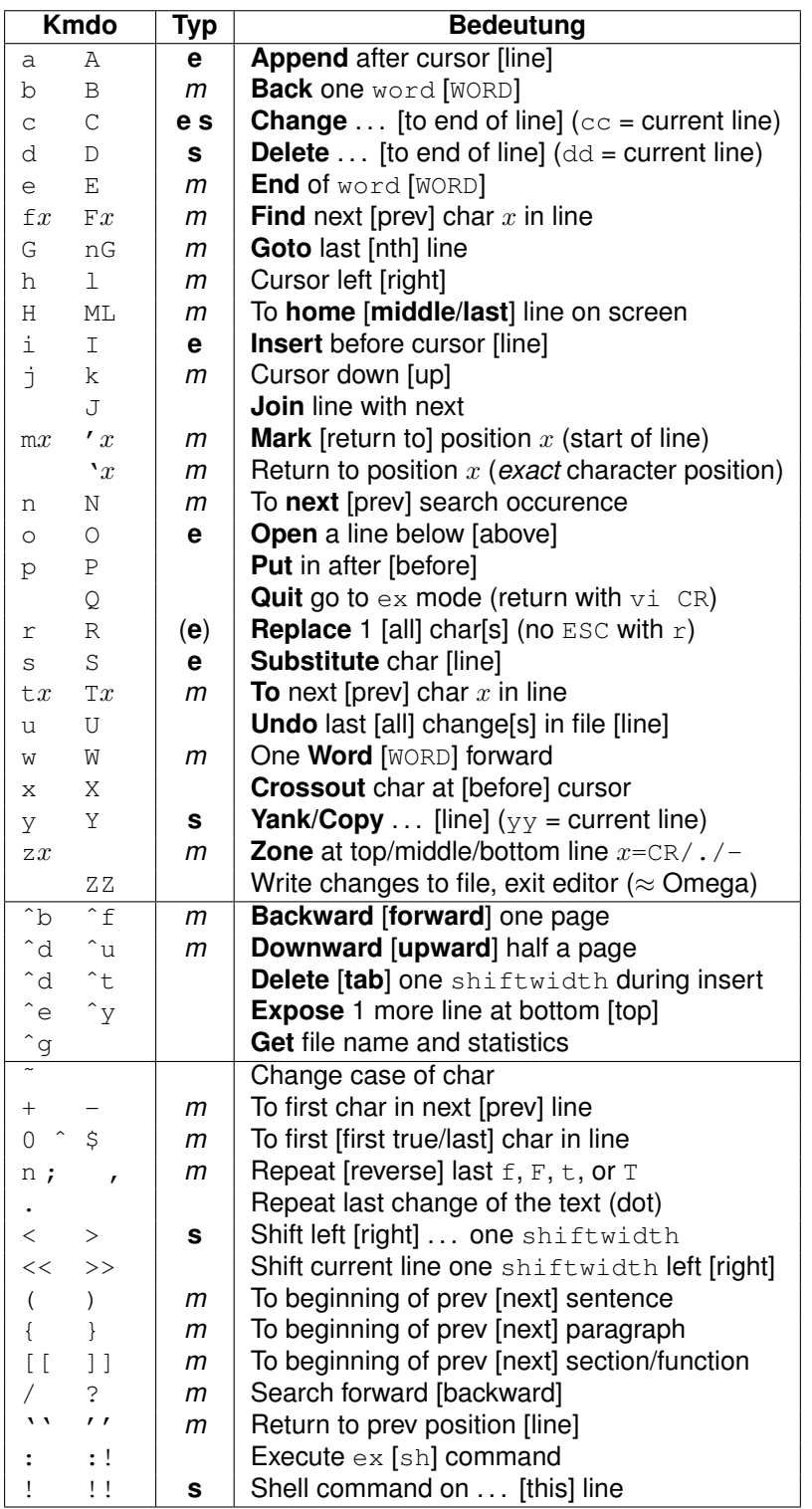

- **e**[edit] kennzeichnet Kommandos, die in den **Edit-Modus** umschalten (mit ESC wieder zu beenden).
- **s**[select] heißt, der betroffene Bereich wird über ein Bewegungs-**Kommando** ausgewählt.
- *m*[move] kennzeichnet ein **Bewegungs-Kommando**.
- ESC eingeben, um aus dem EdiEdit-Modus wieder in den Command-Modus zu **wechseln**.
- Nach c d  $y \leq 1$ wählt ein beliebiges Bewegungs-Kommando den **Bereich aus**.
- Verdoppelung von c d  $y \leq$   $>$  ! wirkt auf die **aktuelle Zeile**.
- Vor einem Kommando  $n$ eingeben, um es  $n$ -mal zu **wiederholen**.
- Vor einem Bewegungs-Kommando  $m$  eingeben, um es m-mal zu **wiederholen**.
- Ein Word ist eine Folge von Zeichen **ohne Leerzeichen + Satzzeichen** darin.
- Ein WORD ist eine Folge von beliebigen Zeichen **ohne Leerzeichen** darin.
- shiftwidth ist eine *Vi*-Option und legt die **Einrückungsbreite** fest.

# <span id="page-43-0"></span>**6.3 Kommandoübersicht B**

Diese Tabelle nutzt die Tatsache aus, dass die Editier-Kommandos d c y < > ! des *Vi* **orthogonal** mit den Bewegungs-Kommandos **kombinierbar** sind. D.h. h bewegt den Cursor nach links, dh löscht nach links.  $/abc$  springt zum ersten Auftreten der Zeichenkette  $abc$ ,  $d/abc$  löscht bis zum ersten Auftreten der Zeichenkette  $abc$  usw.

Die folgenden Vi-Kommandos bilden die Form <Aktion> [Objekt] (mögliche Kombinationen sind durch  $\star$  gekennzeichnet):

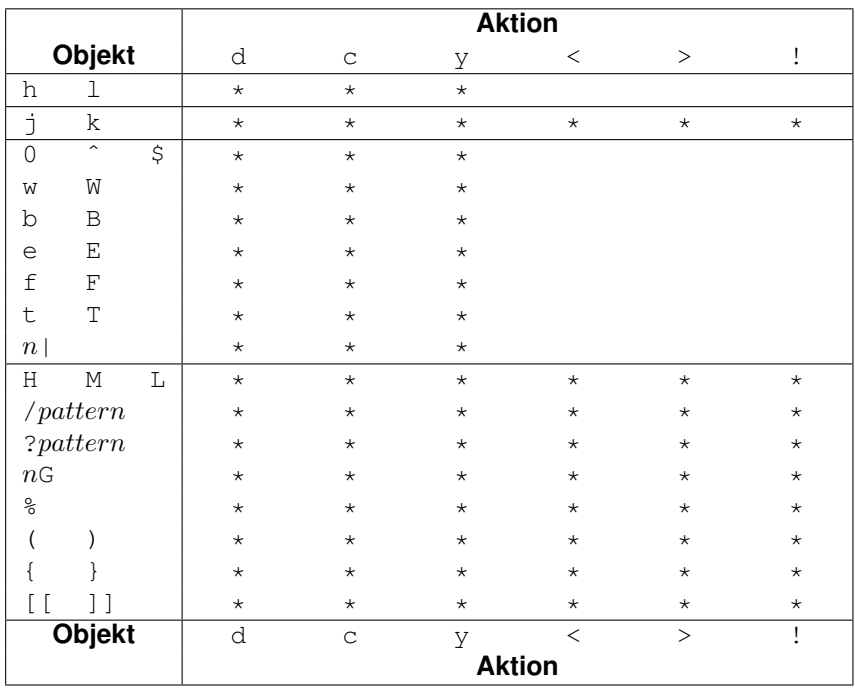

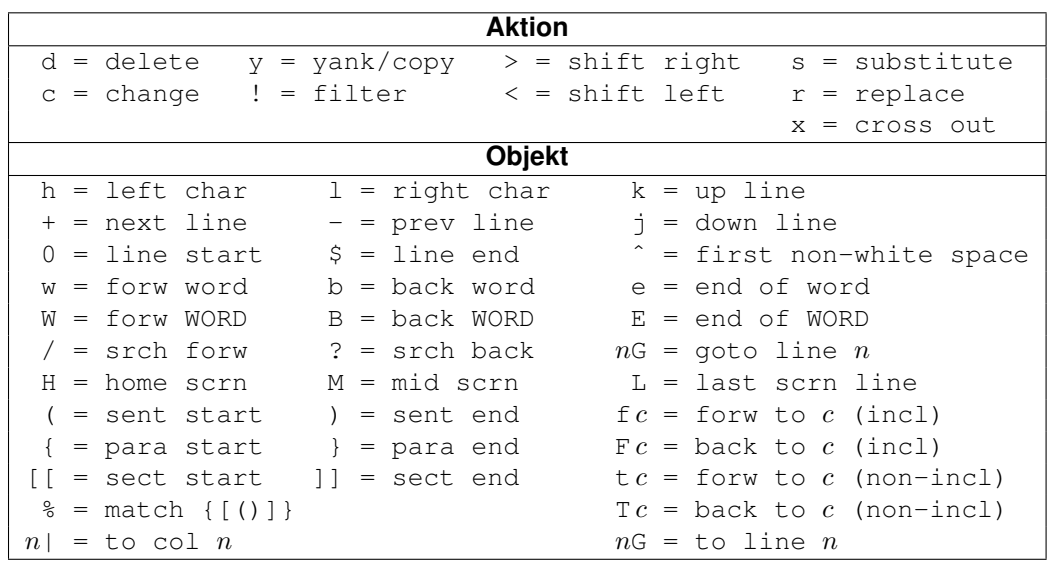